RÉPUBLIQUE ALGÉRIENNE DÉMOCRATIQUE ET POPULAIRE MINISTÈRE DE L'ENSEIGNEMENT SUPÉRIEUR ET DE LA RECHERCHE SCIENTIFIQUE

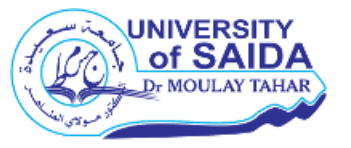

**UNIVERSITE Dr. TAHAR MOULAY SAIDA FACULTE : TECHNOLOGIE DEPARTEMENT : INFORMATIQUE**

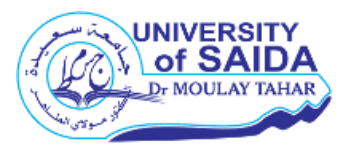

# **MÉMOIRE DE MASTER**

**Option : Réseaux informatiques et systèmes répartis**

**Système de réservation de place pour stationnement à distance**

Présenté par :

 *Benyahia Rachida*

 *Chanbi Meriem*

Encadré par :

**Dr. Mekkaoui Kheireddine**

Présenté le 13 Juillet 2021 devant le jury composé de

**Dr Houacine Abdelkrim**

**Dr Bouarara Hadj Ahmed**

**Dr.Fellah Aissa** (Co-Encadreur)

Année Universitaire 2020-2021

## *Remerciements*

*Tout d'abord, nous remercions Allah le tout-puissant qui nous a donné le courage, la force et la volonté pour mener ce travail.*

*Nous tenons à remercier notre encadreur Dr.MEKKAOUI , pour l'orientation, la patience qui ont constitué un apport considérable sans lequel ce travail n'aurait pas peut être mené au bon port. Qu'il trouve dans ce travail un hommage vivant à sa haute personnalité.*

*Enfin, nous adressons nos plus sincères remerciements à tous nos proches et amis, qui nous toujours soutenue et encouragée au cours de la réalisation de ce mémoire, merci à tous et à toues.*

## *Dédicace*

*Je dédie ce travail à mes chers parents pour leurs encouragements, leurs soutiens et leur patience .a mes frères, mes sœurs et toute ma famille. A mes collègues et mes amis. Dr.MEKKAOUI pour m'avoir encadré et fait de leurs mieux afin de m'aider.*

*C.Meriem*

## *Dédicace*

*Je dédie ce modeste travail à mes chers parents pour leur patience et leur encouragements durant mon parcours scolaire, à mes sœurs et mon frère pour m'avoir soutenu à chaque étape, à toute ma famille, source d'espoir et motivation , à mes chers amis, à le personnel médical de l'hôpital SBA ,particulièrement Dr Issad*

*B.Rachida*

# Sommaire

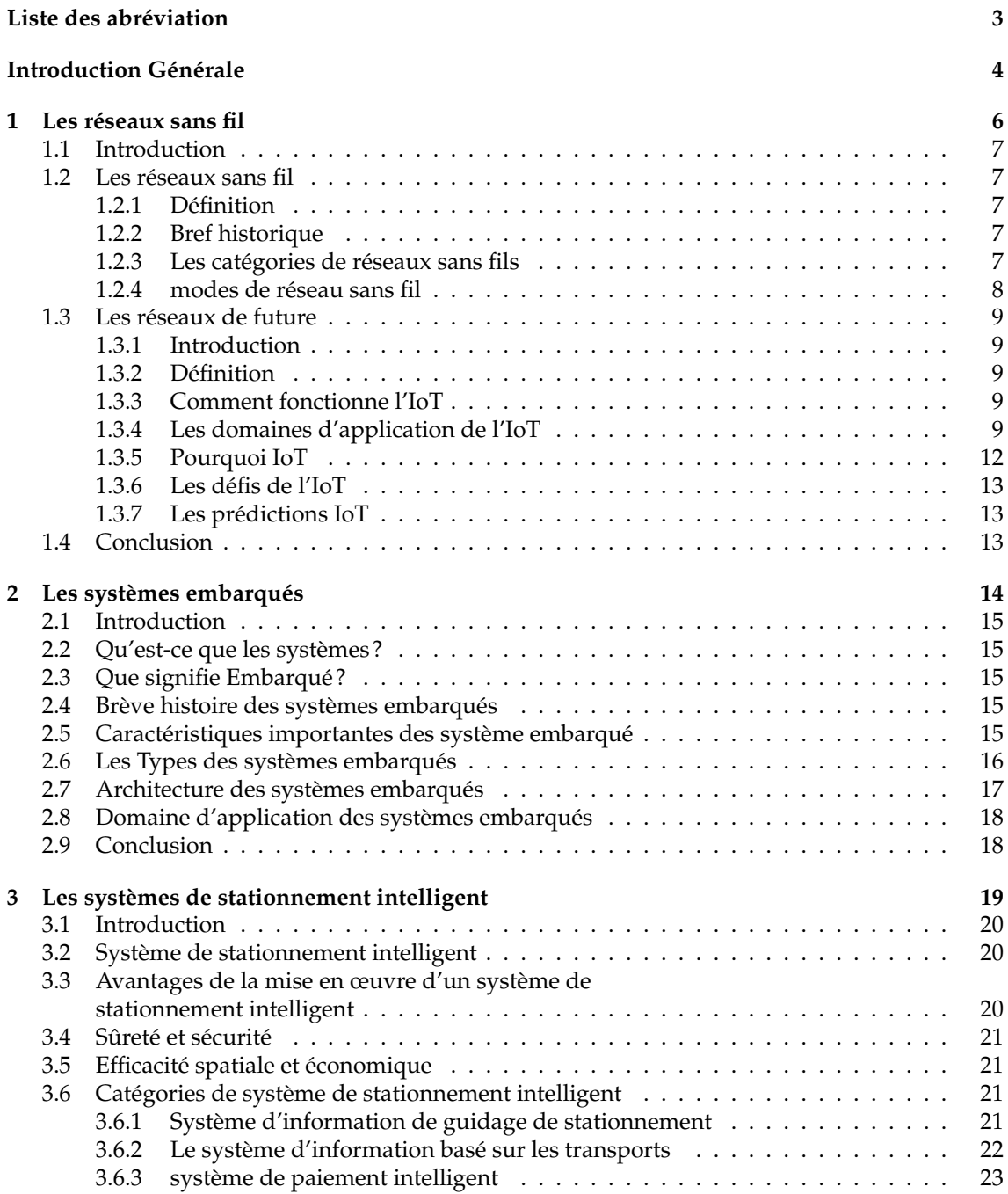

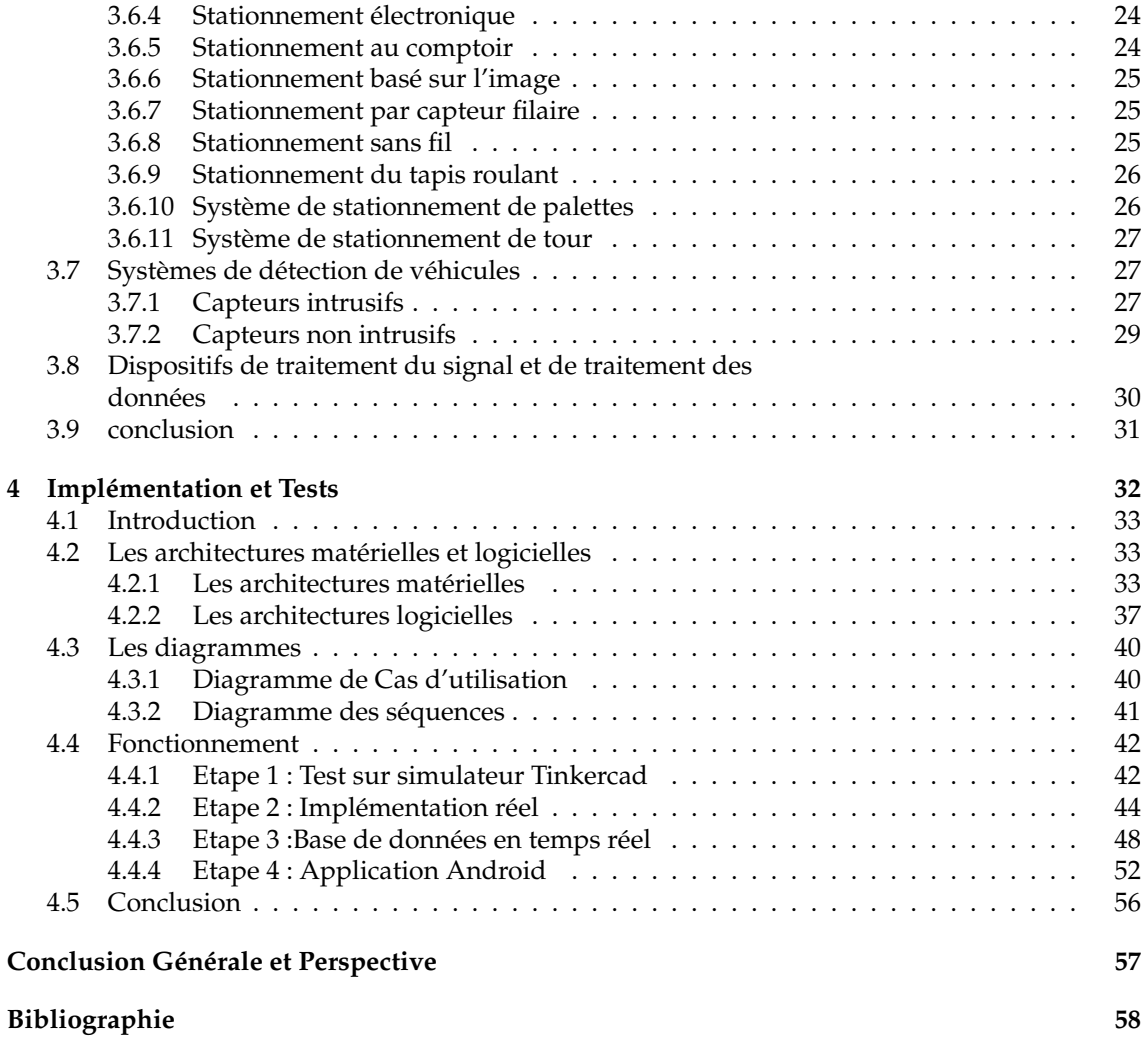

# Table des figures

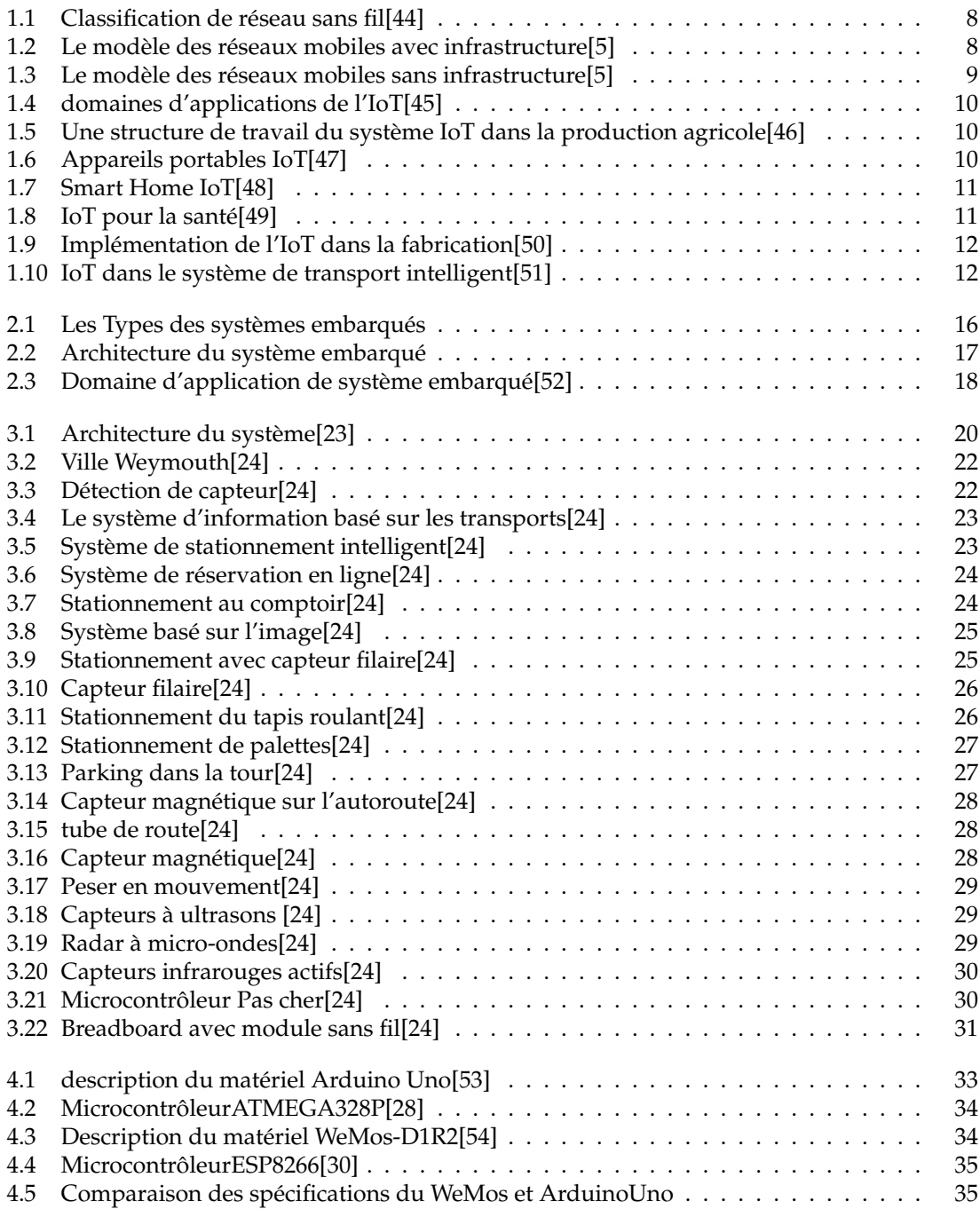

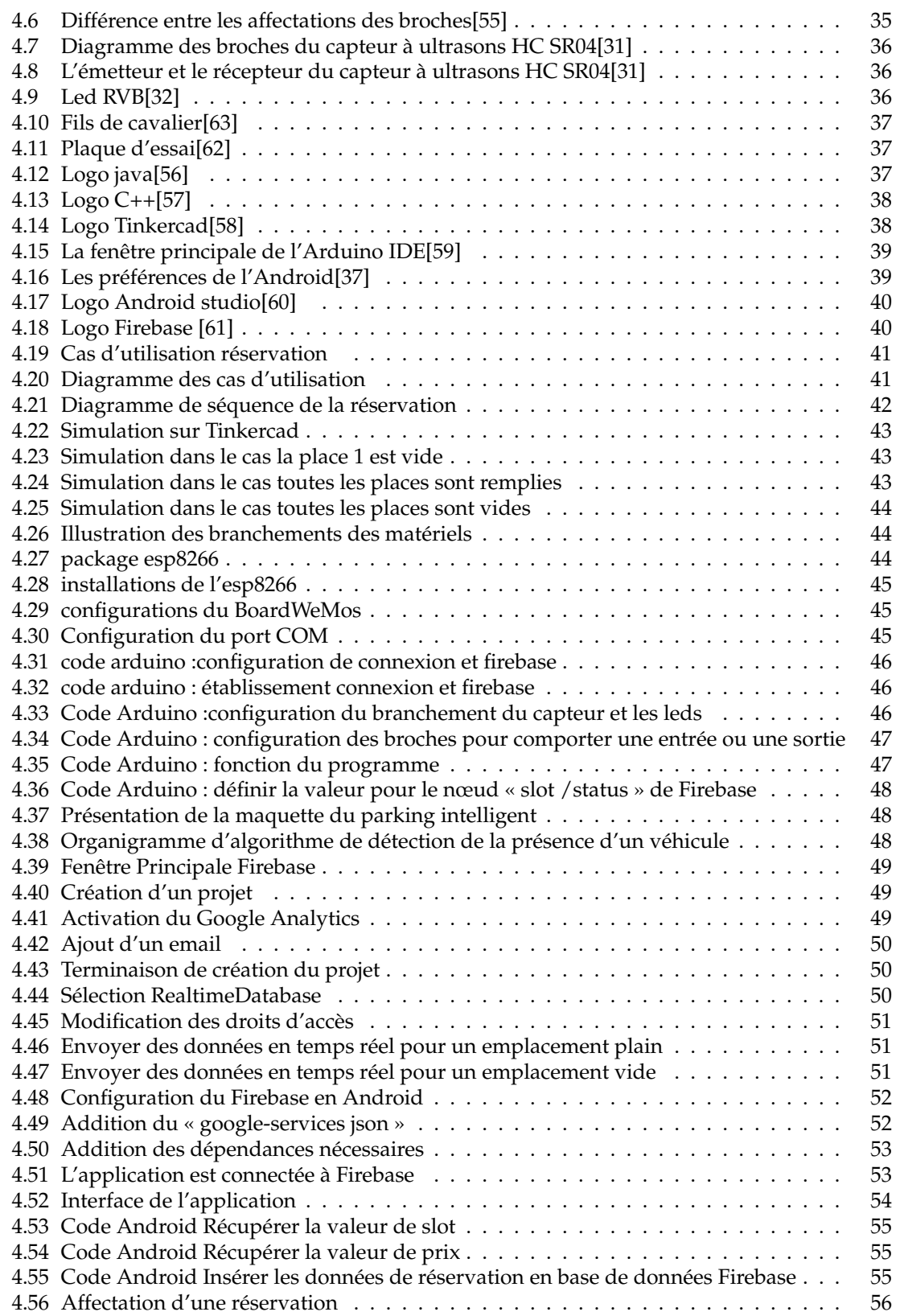

#### **Résumé**

 L'évolution démographique rapide est, toujours, l'origine de nombreux problèmes, parmi lesquels l'augmentation des besoins de transport, qui entraîne directement des embouteillages d'une part et le problème de stationnement d'autre part. Trouver une place de stationnement est devenu une tâche très pénible. De nombreuses personnes se sont retrouvées obligées de parcourir les rues à la recherche d'une place de stationnement, risquant une amende en se garant dans des zones où le stationnement est interdit.

 A travers notre projet, nous visons à proposer un système de stationnement des voitures, en utilisant des objets connectés, qui permet aux conducteurs de réserver une place pour leurs voitures à distance.

**\_\_\_\_\_\_\_\_\_\_\_\_\_\_\_\_\_\_\_\_\_\_\_\_\_\_\_\_\_\_\_\_\_\_\_\_\_\_\_\_\_\_\_\_\_\_\_\_\_\_\_\_\_\_\_\_\_\_\_\_\_\_\_\_\_\_\_\_\_\_\_\_\_\_**

**Mots clés** : voitures, stationnement, conducteurs, objets connectés.

#### **Abstract**

 Rapid demographic change is always the source of many problems, including the increase in transport needs, which directly leads to traffic jams on one hand and the parking problem on the other. Finding a parking space has become a very tedious task. Many people found themselves forced to roam the streets in search of a parking space, risking a fine by parking in areas where parking is prohibited.

 Through our project, we aim to offer a car parking system, using connected objects, which allows drivers to reserve a place for their cars remotely.

\_\_\_\_\_\_\_\_\_\_\_\_\_\_\_\_\_\_\_\_\_\_\_\_\_\_\_\_\_\_\_\_\_\_\_\_\_\_\_\_\_\_\_\_\_\_\_\_\_\_\_\_\_\_\_\_\_\_\_\_\_\_\_\_\_\_\_\_\_\_\_\_\_\_\_

**Keywords**: cars, parking, drivers, connected objects.

#### **ملخص**

 ال يزال التغيير الديموغرافي السريع مصدر العديد من المشاكل، من بينها زيادة احتياجات النقل، والتي تؤدي مباشرة إلى االختناقات المرورية من جهة، ومشاكل وقوف السيارات من جهة أخرى. أصبح العثور على مكان لوقوف السيارات مهمة شاقة للغاية. وجد الكثير من الناس أنفسهم مضطرين للتجول في الشوار ع بحثًا عن مكان لوقوف السيار ات، مخاطرين بغرامة لوقوف السيارات في المناطق التي يُحظر فيها الوقوف.

 من خالل مشروعنا، نهدف إلى توفير نظام مواقف للسيارات، باستخدام كائنات متصلة، مما يسمح للسائقين من خالل بحجز مكان لسيار اتهم عن بعد.

**الكلمات المفتاحية**: السيارات، موقف السيارات، السائقين، كائنات متصلة.

## <span id="page-9-0"></span>Liste des abréviations

**3G** troisième génération **4G** quatrième génération **NSR** National Cash Register **WiFi** Wireless Fidelity **VoIP** Voice Over Internet Protocol **WPAN** Wireless Personal Area Network **WLAN** Wireless Local Area Network **WMAN** Wireless Metropolitan Area Network **WWAN** Wireless Wide Area Network **IOT** Internet of Things **M2M** machine to machine **RFID** radio frequency identification **CE** Embedded Compact **API** Application Programming Interface **FAI** Fournisseur d'accès à internet **PGIS** parking guidance and information system **MIT** Massachusetts Institute of Technology **USB** Universal Serial Bus **ICSP** In-Circuit Serial Programming **AC-DC** Alternative Current-Direct Current **VCC** Voltage Common Collector **JDK** Java Development Kit **IDE** integrated development environment **NOSQL** Not only Structured Query Language

<span id="page-10-0"></span>Introduction Générale

Nos villes sont au cœur de nombreuses transformations, elles sont plus que jamais au centre de nombreux défis, dont le manque, l'insuffisance des espaces de stationnement et le chaos de leurs gestion. Cela rend difficile aux conducteurs de trouver une place pour leurs voitures. Ce qui peut entraîner des embouteillages, une pollution urbaine, une surconsommation de carburant et davantage de temps d'arrêt. Si ces personnes peuvent obtenir des informations précises sur le trafic et la disponibilité des places de stationnement en temps réel, leur vie sera plus facile. Disposer de ces informations peut réduire la consommation de carburant, les taux de pollution et les embouteillages.

Le système de gestion de stationnement intelligent est une solution de stationnement qui peut être constituée de caméras et de capteurs de stationnement intelligents. Ces dispositifs sont intégrés ou placés dans les parkings pour détecter si les espaces de stationnement sont disponibles ou occupés. Ceci est le résultat de la collecte et le traitement des données en temps réel. Les informations collectées sont ensuite transmises à une application ou un site Internet de stationnement intelligent, qui transmet sa disponibilité à ses utilisateurs. Le système de stationnement intelligent est considéré comme une partie indispensable pour les villes intelligentes. Ces villes intelligentes sont des villes pilotées par une infrastructure informatique et en l'utilisant, les villes peuvent

aider à améliorer la qualité de vie et le développement économique de leurs résidents.

Grâce à l'utilisation d'un système de stationnement intelligent, ceux qui recherchent une place de stationnement trouveront une place facilement et en moins de temps et les municipalités pourront améliorer leur place de stationnement. Cela rend également les villes moins surpeuplées, plus sûres et plus vivables.

Le but général de ce mémoire est de développer un système de réservation de places de parking à distance ou en bref (stationnement intelligent)

Notre mémoire est composée de quatre chapitres : dans le premier chapitre nous avons présenté les réseaux sans fils, les réseaux de future et l'Internet des objets. Dans le second chapitre on s'est intéresse aux systèmes embarqués. Le troisième chapitre contient une description générale des systèmes de stationnement intelligent. Dans le dernier chapitre, nous avons présenté notre implémentation ainsi que les architectures matérielles et logicielles.

<span id="page-12-0"></span>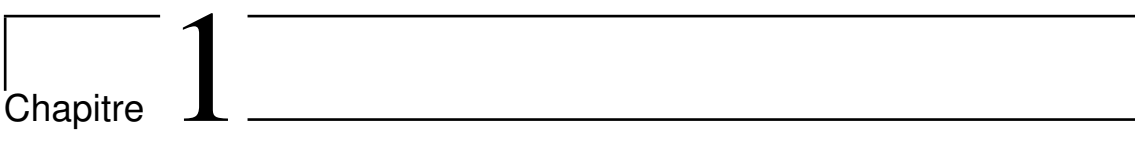

# Les réseaux sans fil

## <span id="page-13-0"></span>**1.1 Introduction**

L'industrie du sans fil va très vite de nos jours. Nous pouvons facilement voir l'évolution de la 2G vers la 3G et passer désormais au réseau 4G et 5G. Avant les réseaux sans fil, les réseaux filaires étaient couramment utilisés dans tous les domaines. Mais il y avait quelques inconvénients concernant la mobilité, la qualité de service et la connectivité. Le réseau filaire délimite la région de la zone de travail pour Internet et il faut plusieurs fils pour connecter l'ordinateur d'un appareil à un autre. Alors que d'un autre côté, le réseau sans fil est une source ouverte permettant à tout le monde d'utiliser Internet. [1]

<span id="page-13-1"></span>Dans ce chapitre, nous présentons le réseau sans fil et ses types,et les réseaux du future.

## **1.2 Les réseaux sans fil**

#### <span id="page-13-2"></span>**1.2.1 Définition**

Les réseaux sans fil sont des réseaux informatiques qui ne sont connectés par aucun câble. La base des systèmes sans fil sont les ondes radio, une mise en œuvre qui a lieu au niveau physique de la structure du réseau. [2]

#### <span id="page-13-3"></span>**1.2.2 Bref historique**

Le premier réseau professionnel sans fil a été développé sous la marque ALOHANET en 1969 à l'Université d'Hawaï et est devenu opérationnel en juin 1971. Le premier réseau sans fil commercial était la famille de produits WaveLAN, développée par NCR en 1986.

- 1991 Réseau de téléphonie mobile 2G.
- Juin 1997 Première version du protocole 802.11 "Wifi".
- <span id="page-13-4"></span>• 1999 - 803.11 Intégration VoIP. [3]

#### **1.2.3 Les catégories de réseaux sans fils**

Il existe plusieurs catégories de réseau sans fil, on présente quatre catégories principales :

#### **WPANS Réseaux personnels sans fil**

Les deux technologies actuelles pour les réseaux personnels sans fil sont l'infrarouge (IR) et le Bluetooth (IEEE 802.15). Ceux-ci permettront la connectivité des appareils personnels dans une zone d'environ 30 pieds. Cependant, l'IR nécessite une ligne directe de site et la portée est moindre. [4]

#### **WLANS réseaux locaux sans fil**

Les WLANS permettent aux utilisateurs d'une zone locale, telle qu'un campus universitaire ou une bibliothèque, de former un réseau ou d'accéder à Internet. Un réseau temporaire peut être formé par un petit nombre d'utilisateurs sans avoir besoin d'un point d'accès ; étant donné qu'ils n'ont pas besoin d'accéder aux ressources du réseau. [4]

#### **WMANS Réseaux métropolitains sans fil**

Cette technologie permet la connexion de plusieurs réseaux dans une zone métropolitaine tels que différents bâtiments d'une ville, ce qui peut être une alternative ou une sauvegarde à la pose de câbles en cuivre ou en fibre. [4]

#### **WWANS Réseaux étendus sans fil**

Ces types de réseaux peuvent être maintenus sur de vastes zones, telles que des villes ou des pays, via plusieurs systèmes satellitaires ou sites d'antennes gérés par un FAI. Ces types de systèmes sont appelés systèmes 2G (2e génération). [4]

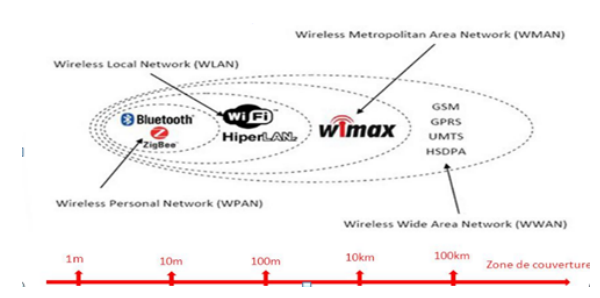

La figure I.1 montre des exemples de WPAN, WLAN, WMAN et WWAN et leurs métriques de zones de couverture.

<span id="page-14-2"></span>FIGURE 1.1 – Classification de réseau sans fil[44]

#### <span id="page-14-0"></span>**1.2.4 modes de réseau sans fil**

Dans le réseau sans fil, on utilise deux modèles : les réseaux infrastructure et les réseaux sans infrastructure :

#### **Le réseau avec infrastructure**

Il intègre deux ensembles d'entités distinctes :

- Les « sites fixes » d'un réseau de communication filaire classique (wired network).
- Les sites mobiles (Wireless network) Certains sites fixes, appelés stations support mobile (Mobile Support Station) ou station de base (SB) sont munis d'une interface de communication sans fil pour la communication directe avec les sites ou unités mobiles (UM), localisés dans une zone géographique limitée, appelée cellule. Figure 1.2

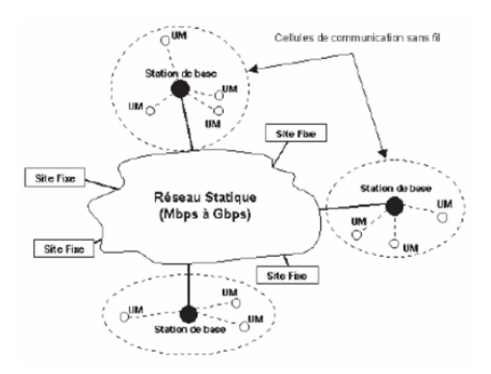

<span id="page-14-3"></span>FIGURE 1.2 – Le modèle des réseaux mobiles avec infrastructure[5]

A chaque station de base correspond une cellule à partir de laquelle des unités mobiles peuvent émettre et recevoir des messages alors que les sites fixes sont interconnectés entre eux à travers un réseau de communication filaire, généralement fiable et d'un débit élevé. Les liaisons sans fil ont une bande passante limitée qui réduit sévèrement le volume des informations échangées. Dans ce modèle, une unité mobile ne peut être, à un instant donné, directement connectée qu'à une seule station de base. [5]

#### **Le réseau sans infrastructure**

<span id="page-14-1"></span>Les réseaux sans infrastructure (Ad Hoc) Le modèle du réseau mobile sans infrastructure préexistante ne comporte pas l'entité « site fixe ». Tous les sites du réseau sont mobiles et communiquent d'une manière directe en utilisant leurs interfaces de communication sans fil (Figure I.3). L'absence de l'infrastructure ou d'un réseau filaire composé de station de base, oblige les unités mobiles (UM) à se comporter comme des routeurs qui participent à la découverte et à la maintenance chemins pour les autres hôtes du réseau. Ce type de réseau est appelé : Ad Hoc. Figure 1.3 [6]

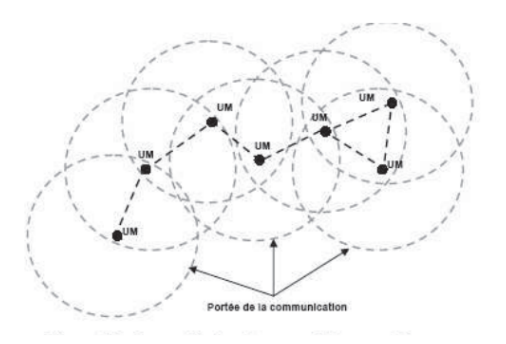

<span id="page-15-4"></span>FIGURE 1.3 – Le modèle des réseaux mobiles sans infrastructure[5]

## **1.3 Les réseaux de future**

#### <span id="page-15-0"></span>**1.3.1 Introduction**

Est-ce que cela vous est venu à l'esprit qu'un jour vos appareils commenceront à se parler et à vous aussi pour vous faciliter la vie, des tâches simples aux grandes tâches ? C'est tout ce qu'est l'IoT.

<span id="page-15-1"></span>Ce sujet peut être l'un des sujets les plus importants liés aux applications d'intelligence artificielle.

#### **1.3.2 Définition**

IoT ou bien Internet Of Things décrit le réseau d'objets physiques - «Things» - qui sont intégrés à des capteurs, des logiciels et d'autres technologies dans le but de connecter et d'échanger des données avec d'autres appareils et systèmes sur Internet. [7]

#### <span id="page-15-2"></span>**1.3.3 Comment fonctionne l'IoT**

**La collection** les appareils et les capteurs collectent des données partout chez vous, dans votre voiture, au bureau, dans l'usine de fabrication

**La communication** envoi de données et d'événements via le réseau vers une destination.

- une plateforme Cloud.
- centre de données privé
- réseau domestique.

**L'analyse** création d'informations à partir des données

- visualiser les données
- rapport de construction
- filtrage des données

**L'action** prendre des mesures sur la base des informations et des données

- communiquer avec une autre machine m2m
- envoyer une notification
- parler à un autre système. [8]

#### <span id="page-15-3"></span>**1.3.4 Les domaines d'application de l'IoT**

Plusieurs domaines d'application sont touchés par l'IoT, Parmi ces principaux domaines nous citons : le domaine du transport, la santé , l'agriculture. . . .etc. Quelques exemples courants sont présentés dans la figure suivante :

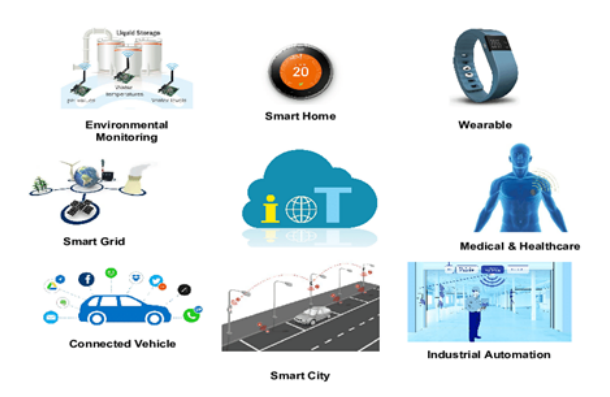

<span id="page-16-0"></span>FIGURE 1.4 – domaines d'applications de l'IoT[45]

#### **Applications IoT dans Agriculture**

Pour la plantation en intérieur, l'IoT fait de la surveillance et de la gestion des conditions microclimatiques une réalité, ce qui se traduit par des économies d'énergie et une production améliorée figure1. Pour la plantation à l'extérieur, les appareils utilisant la technologie IoT peuvent détecter l'humidité du sol et les nutriments, en conjonction avec les données météorologiques, mieux contrôler les systèmes intelligents d'irrigation et d'engrais. Si les systèmes d'arrosage ne distribuent de l'eau qu'en cas de besoin, par exemple, cela évite de gaspiller une ressource précieuse Figure 1.5 [9]

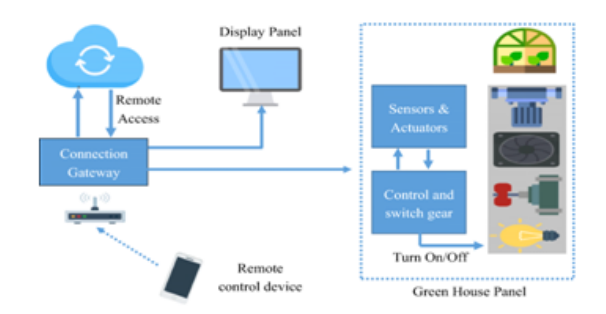

<span id="page-16-1"></span>FIGURE 1.5 – Une structure de travail du système IoT dans la production agricole[46]

#### **Applications IoT à l'usage des consommateurs**

#### **Wearables**

Les accessoires portables couvrent les accessoires tels que Fitbit, les Smartphones, les montres Apple, les moniteurs de santé, pour n'en nommer que quelques-uns. Ces appareils améliorent le divertissement, la connectivité réseau, la santé et la forme physique. Figure 1.6

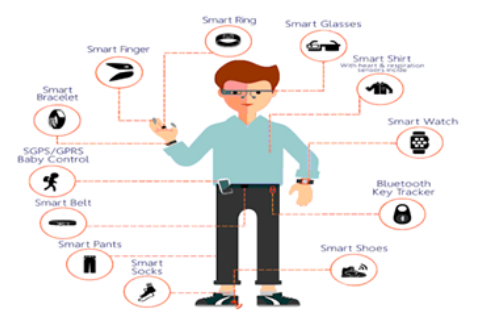

<span id="page-16-2"></span>FIGURE 1.6 – Appareils portables IoT[47]

#### **Smart home**

Les maisons intelligentes s'occupent de choses comme l'activation des contrôles environnementaux afin que votre maison soit au meilleur confort lorsque vous rentrez chez vous. Le dîner qui nécessite un four ou une mijoteuse peut être démarré à distance, de sorte que la nourriture est prête à votre arrivée. La sécurité est également rendue plus accessible, le consommateur ayant la possibilité de contrôler les appareils et les lumières à distance, ainsi que d'activer une serrure intelligente pour permettre aux personnes appropriées d'entrer dans la maison même si elles n'ont pas de clé [9]. Figure 1.7

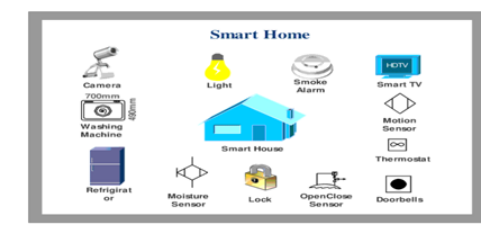

<span id="page-17-0"></span>FIGURE 1.7 – Smart Home IoT[48]

#### **Applications IoT dans le secteur de la santé**

Tout d'abord et avant tout, les appareils IoT portables permettent aux hôpitaux de surveiller la santé de leurs patients à domicile, réduisant ainsi les séjours à l'hôpital tout en fournissant des informations en temps réel à la minute près qui pourraient sauver des vies. Dans les hôpitaux, les lits intelligents tiennent le personnel informé de la disponibilité, réduisant ainsi le temps d'attente pour l'espace libre. Mettre des capteurs IoT sur des équipements critiques signifie moins de pannes et une fiabilité accrue, ce qui peut faire la différence entre la vie et la mort [9]. Figure 1.8

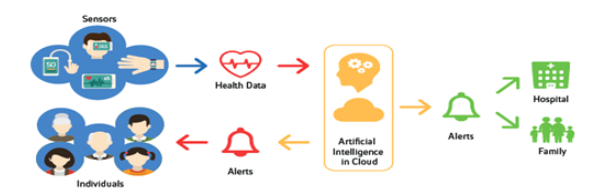

<span id="page-17-1"></span>FIGURE 1.8 – IoT pour la santé[49]

#### **Applications IoT dans la fabrication**

La technologie RFID et GPS peut aider un fabricant à suivre un produit depuis son début dans l'usine jusqu'à son placement dans le magasin de destination, toute la chaîne

d'approvisionnement du début à la fin. Ces capteurs peuvent recueillir des informations sur le temps de trajet, l'état du produit et les conditions environnementales auxquelles le produit a été soumis.

Les capteurs attachés aux équipements de l'usine peuvent aider à identifier les goulots

d'étranglement dans la chaîne de production, réduisant ainsi le temps perdu et les déchets.

D'autres capteurs montés sur ces mêmes machines peuvent également suivre les performances de la

machine, prédisant à quel moment l'unité nécessitera une maintenance, évitant ainsi des pannes coûteuses [9]. Figure 1.9

<span id="page-18-1"></span>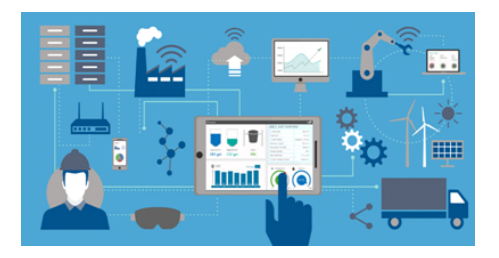

FIGURE 1.9 – Implémentation de l'IoT dans la fabrication[50]

#### **Applications IoT dans les transports**

À cette époque, la plupart des gens ont entendu parler des progrès réalisés avec les voitures autonomes. Mais ce n'est qu'une partie du vaste potentiel dans le domaine des transports. Des progrès déjà significatifs ont été réalisés dans le domaine de la navigation, faisant allusion au téléphone ou au GPS d'une voiture. Les urbanistes peuvent utiliser ces données pour déterminer les modèles de circulation, la demande de places de stationnement et la construction et l'entretien des routes.

Le GPS est également utilisé pour aider les entreprises de transport à tracer des itinéraires plus rapides et plus efficaces pour les camions transportant des marchandises, accélérant ainsi les délais de livraison.

Il est même possible que des applications puissent être crées pour empêcher une voiture de démarrer si le conducteur est en état d'ébriété! [9]. Figure 1.10

<span id="page-18-2"></span>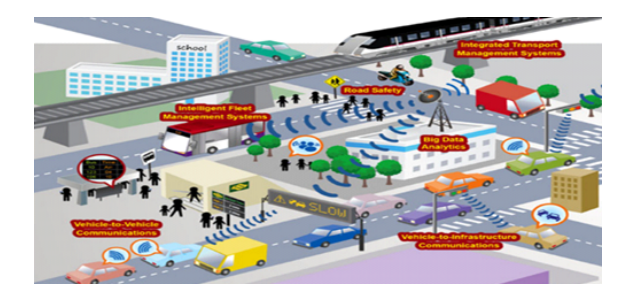

FIGURE 1.10 – IoT dans le système de transport intelligent[51]

#### **Smart City**

Les appareils et systèmes IoT dans les secteurs des services publics, des transports et des infrastructures peuvent être regroupés dans la catégorie «ville intelligente». Les services publics peuvent utiliser l'IoT pour créer des réseaux et des compteurs «intelligents» pour l'électricité, l'eau et le gaz, où les capteurs collectent et partagent les données d'utilisation des clients. Ces données sont utilisées pour permettre au système de contrôle central d'optimiser la production et la distribution afin de répondre à la demande en temps réel . Les villes peuvent utiliser l'IoT de transport pour les lecteurs de tarifs et les suivis ou localisateurs de statut qui s'interfacent sur toutes les plates-formes de transport en commun.

Par exemple, la proposition gagnante de Columbus, Ohio pour le Smart City Challenge 2016 du ministère des Transports incorporait une infrastructure connectée qui interagit avec les véhicules (y compris les véhicules électriques autonomes et les navettes), ainsi qu'un système de paiement et de planification de voyage commun dans plusieurs systèmes de transport en commun [10].

#### <span id="page-18-0"></span>**1.3.5 Pourquoi IoT**

- Contrôle dynamique de l'industrie et de la vie quotidienne.
- Améliore le taux d'utilisation des ressources.
- Intégrer la société humaine et les systèmes physiques.
- Configuration flexible.
- Agit en tant qu'intégrateur technologique.
- Inter-réseautage universel. [11]

#### <span id="page-19-0"></span>**1.3.6 Les défis de l'IoT**

- **Sécurité** L'IoT crée un écosystème d'appareils connectés en permanence communiquant sur les réseaux. Le système offre peu de contrôle malgré les mesures de sécurité. Cela expose les utilisateurs à divers types d'attaquants.
- **Confidentialité** La sophistication de l'IoT fournit des données personnelles substantielles dans des détails extrêmes sans la participation active de l'utilisateur.
- **Complexité** Certains trouvent les systèmes IoT compliqués en termes de conception, de déploiement et de maintenance compte tenu de leur utilisation de plusieurs technologies et d'un vaste ensemble de nouvelles technologies habilitantes.
- **Flexibilité** Beaucoup sont préoccupés par la flexibilité d'un système IoT pour s'intégrer facilement à un autre. Ils craignent de se retrouver avec plusieurs systèmes en conflit ou verrouillés.
- **Conformité** L'IoT, comme toute autre technologie dans le domaine des affaires, doit se conformer à la réglementation. En raison de sa complexité, la question de la conformité semble incroyablement difficile lorsque beaucoup considèrent la conformité logicielle standard comme une bataille. [12]

#### <span id="page-19-1"></span>**1.3.7 Les prédictions IoT**

Selon une étude récente [13], le trafic IP mondial a triplé entre 2014 et 2019. Cette croissance explosive du trafic a conduit à l'émergence de nouvelles technologies qui pourraient être l'avenir de l'Internet des objets sans frontières.

Les tendances IoT que nous verrons plus en 2021 .qui vont de la santé numérique, de l'apprentissage à distance, de la fabrication connectée et de la petite mobilité à la durabilité, le dénominateur commun est l'adoption mondiale accélérée des technologies sans fil. Parmi les prédictions :

- La transition vers les soins de santé numériques augmente et les emplacements pop-up pour les tests et les vaccins deviennent plus accessibles - et ouvrent la voie à une nouvelle norme pour les services de santé
- L'enseignement et l'apprentissage à distance ouvrent les portes de nouvelles expériences numériques et de ressources partagées - mais contribuent également à démocratiser l'accès au savoir
- Les fabricants et la logistique deviennent encore plus intelligents, et les jumeaux numériques offrent une optimisation des performances et des économies - avec une adoption croissante et une application plus large.
- Les solutions de micro-mobilité transforment notre mode de transport en milieu urbain.
- La pandémie a peut-être éclipsé la durabilité, mais c'est le principal défi que nous devons relever conjointement - devenir la nouvelle norme pour gagner l'innovation et les affaires [14].

## <span id="page-19-2"></span>**1.4 Conclusion**

Ce chapitre examine les modes et les catégories de réseaux sans fil, ainsi que les réseaux de future et tout ce qui touche à l'Internet des objets. Fonctionnement et domaines d'application de l'IoT.

<span id="page-20-0"></span>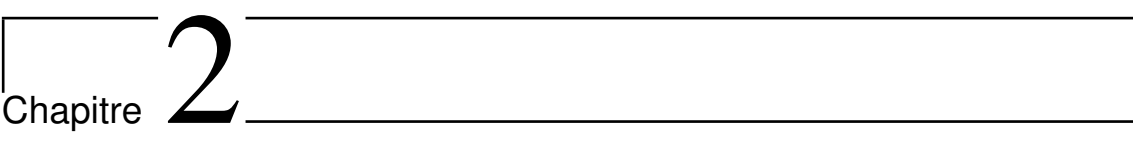

# Les systèmes embarqués

## <span id="page-21-0"></span>**2.1 Introduction**

Le concept d'un système embarqué n'est pas nouveau, et l'exemple le plus clair de celui-ci peut être vu en observant le corps humain et ses nombreux sous-systèmes comme les systèmes optique, auditif et nerveux. Au début de l'ère informatique, l'idée d'un système embarqué était généralement associée aux systèmes d'armes militaires ou à l'équipement de collecte de

renseignements. Aujourd'hui, les progrès de la nanotechnologie ont entraîné une prolifération de tels systèmes qui sont utilisés dans toutes les sociétés modernes. [15]

Dans ce chapitre on a expliqué qu'est-ce que le système embarqué et caractéristique et type de ce système...

Avant de passer à la vue d'ensemble du système embarqué, connaissons d'abord les deux choses de base à savoir embarqué et système et ce qu'ils signifient réellement.

## <span id="page-21-1"></span>**2.2 Qu'est-ce que les systèmes ?**

En termes simples, un système est un ensemble de pièces / composants interdépendants qui sont conçus / développés pour effectuer une tâche commune ou pour effectuer un travail spécifique pour lequel il a été créé. [16]

## <span id="page-21-2"></span>**2.3 Que signifie Embarqué ?**

Embarqué signifie inclure quelque chose avec quoi que ce soit pour une raison. Ou en simple, nous pouvons dire quelque chose qui est intégré ou attaché à une autre chose. [16]

Maintenant, après avoir obtenu ce que signifie réellement système et embarqué, nous pouvons facilement comprendre ce que sont les systèmes embarqués. [16]

Alors, Les systèmes embarqués un système électronique et informatique autonome dédié à une tâche précise, souvent en temps réel, possédant une taille limitée et ayant une consommation énergétique restreinte. [17]

## <span id="page-21-3"></span>**2.4 Brève histoire des systèmes embarqués**

- En 1960, le système intégré a été utilisé pour la première fois pour développer le système de guidage Apollo par Charles Stark Draper au MIT.
- En 1965, Autonetics a développé le D-17B, l'ordinateur utilisé dans le système de guidage des missiles Minuteman.
- En 1968, le premier système embarqué pour un véhicule est sorti.
- Texas Instruments a développé le premier microcontrôleur en 1971.
- En 1987, le premier système d'exploitation embarqué, Vx Works, a été publié par Wind River.
- Microsoft Windows a intégré CE (Embedded Compact) en 1996.
- À la fin des années 1990, le premier système Linux embarqué est apparu.
- Les analystes prévoient un marché embarqué supérieur à 40 milliards de dollars d'ici 2030.. [18]

## <span id="page-21-4"></span>**2.5 Caractéristiques importantes des système embarqué**

**Exécute une tâche spécifique :** Les systèmes intégrés remplissent certaines fonctions ou tâches spécifiques.

**Faible coût :** Le prix du système embarqué n'est pas si cher.

**Spécifique au temps :** Il effectue les tâches dans un certain de temps.

- **Faible :** (consommation d'énergie) Les systèmes embarqués ne nécessitent pas beaucoup d'énergie pour fonctionner.
- **Haute efficacité :** Le niveau d'efficacité des systèmes embarqués est si élevé.
- **Interface utilisateur minimale :** Ces systèmes nécessitent moins d'interface utilisateur et sont faciles à utiliser.
- **Moins d'intervention humaine :** Les systèmes embarqués ne nécessitent aucune intervention humaine ou très moins d'intervention humaine.
- **Très stable :** Les systèmes embarqués ne changent pas fréquemment, la plupart du temps fixe en maintenant la stabilité.
- **Fiabilité élevée :** Les systèmes embarqués sont fiables, ils exécutent correctement les tâches de manière cohérente.
- **Utilisez des microprocesseurs ou des microcontrôleurs :** Les systèmes intégrés utilisent des microprocesseurs ou des micro-contrôleurs pour concevoir et utiliser une mémoire limitée. [16]

## <span id="page-22-0"></span>**2.6 Les Types des systèmes embarqués**

Les systèmes embarqués peuvent être classés en différents types en fonction des performances, des exigences fonctionnelles et des

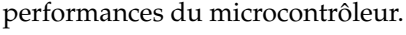

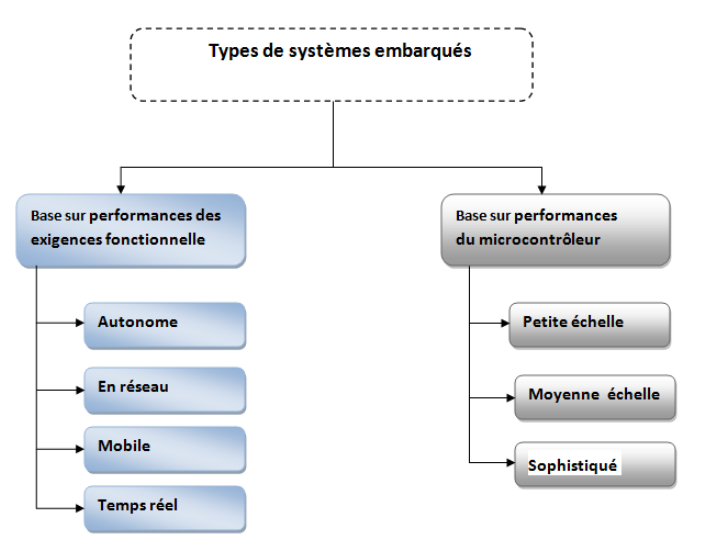

<span id="page-22-1"></span>FIGURE 2.1 – Les Types des systèmes embarqués

- Les systèmes embarqués sont classés en quatre catégories en fonction de leurs performances et de leurs exigences fonctionnelles :
	- **Autonome (Stand alone)** effectuez une ou plusieurs tâches simples indépendamment sur d'autres systèmes. Des exemples sont un thermomètre électronique et un réveil numérique.[19]
	- **En réseau(Network)** nécessite un réseau filaire ou sans fil pour partager des données avec le serveur et d'autres appareils. Des exemples sont les systèmes de maison intelligente ou les bornes libre-service.[19]
	- **Mobile** appareils légers et compacts que vous pouvez facilement emporter avec vous. Ils fonctionnent indépendamment ou via le réseau. Les exemples sont les appareils photo numériques ou les Smartphones.[19]

**Temps réel** doit effectuer des tâches dans des délais déterminés. Des exemples sont les équipements médicaux de sauvetage ou les systèmes de défense militaire.[19]

- Les systèmes embarqués sont classés en trois types en fonction des performances du microcontrôleur tels que :
	- **Petite échelle (Small scale)** Le système embarqué à petite échelle est normalement conçu et créé à l'aide d'un microcontrôleur 8 bits. Ce microcontrôleur peut être activé par batterie. [20]

Exemple : machine à laver, four et verrouillage automatique de la porte.

- **Moyenne échelle (Medium scale)** Le système embarqué à échelle moyenne utilise un seul microcontrôleur 16 bits ou 32 bits ou plusieurs microcontrôleurs reliés entre eux. Ces Systèmes ont beaucoup de complexité matérielle et logicielle, et ne sont donc pas préférés par beaucoup. [20]
- **Sophistiqué (sophisticated)** Le système embarqué sophistiqué fonctionne souvent sur plusieurs algorithmes, ce qui entraîne des complexités à la fois matérielles et logicielles. Ils ont souvent besoin d'un processeur configurable et d'un tableau logique qui peut être programmé. [20]

## <span id="page-23-0"></span>**2.7 Architecture des systèmes embarqués**

Types de systèmes embarqués Voici la figure 2 qui expliqué l'architecture de base du système embarqué :

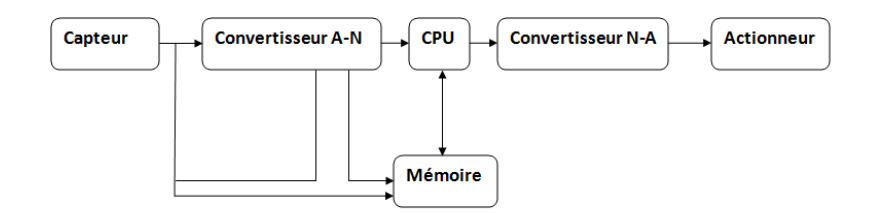

<span id="page-23-2"></span>FIGURE 2.2 – Architecture du système embarqué

- 1. Capteur (Sensor) Le capteur vous aide à mesurer la quantité physique et la convertit en un signal électrique. Il stocke également la quantité mesurée dans la mémoire.
- 2. Convertisseur AD Le convertisseur AD (convertisseur analogique-numérique) vous permet de convertir un signal analogique envoyé par le capteur en un signal numérique.
- 3. Mémoire La mémoire est utilisée pour stocker des informations. Le système intégré contient principalement deux cellules de mémoire 1. Volatile 2. Mémoire non volatile.
- 4. Processeur et ASIC (Application Specific Instruction Processors) : Ce composant traite les données pour mesurer la sortie et la stocker dans la mémoire.
- 5. Convertisseur DA Le convertisseur DA (un convertisseur numérique-analogique) vous aide à convertir les données numériques fournies par le processeur en données analogiques.
- <span id="page-23-1"></span>6. Actionneur Un actionneur vous permet de comparer la sortie fournie par le convertisseur DA à la sortie réelle qui y est stockée et stocke la sortie approuvée dans la mémoire. [21]

## **2.8 Domaine d'application des systèmes embarqués**

- **Applications grand public** Machine à laver, jouets télécommandés, divertissement (audio / vidéo), horloges, montres-bracelets, jeux, jouets.
- **Applications de communication** Sans fil (téléavertisseur, téléphone portable), téléphone, répondeurs, mise en réseau (guichet automatique, carte de crédit, Ethernet).
- **Applications automobiles** Contrôle moteur (allumage, échappement), vitres électriques, sécurité (airbag, ABS), ascenseurs.
- **Applications industrielles** Contrôle du trafic, robotique, production, inventaire et gestion des stocks, centrales chimiques et nucléaires.
- **Applications médicales** Moniteurs cardiaques, traitements, prothèses et appareils de dialyse, stimulateurs cardiaques et bien d'autres.[22]

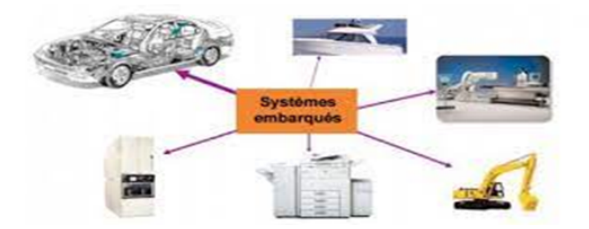

<span id="page-24-1"></span>FIGURE 2.3 – Domaine d'application de système embarqué[52]

## <span id="page-24-0"></span>**2.9 Conclusion**

Ce chapitre c'est focalisé sur les systèmes embarqués, où nous avons abordé un bref historique et les caractéristiques de ce système. En plus l'architecture et les domaines d'application.

<span id="page-25-0"></span>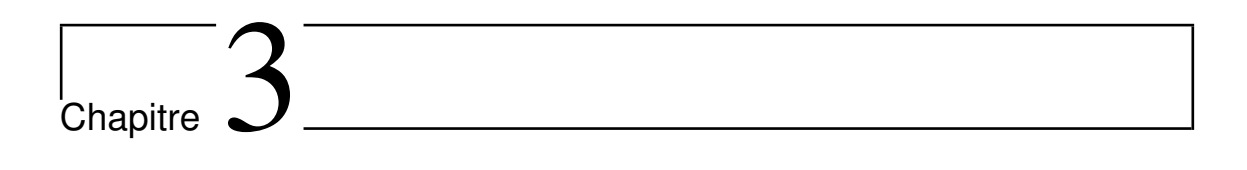

# Les systèmes de stationnement intelligent

## <span id="page-26-0"></span>**3.1 Introduction**

Le chapitre trois examinera les différents systèmes de stationnement liés au système de stationnement automatisé. Tout en énumérant les avantages et les inconvénients de chaque système en plus de la technologie utilisée.

## <span id="page-26-1"></span>**3.2 Système de stationnement intelligent**

Le système de parking est maintenant un système intelligent en utilisant diverses technologies et des recherches avancées. Le système de stationnement intelligent est mis en œuvre dans de nombreux environnements avec diverses fonctionnalités, qui résolvent leurs problème rencontrés dans leurs activités quotidiennes. L'architecture du système était guidée par le principe de la fonctionnalité à plusieurs niveaux. Il existe trois fonctionnalités fatiguées, le niveau le plus bas comprenant la fonctionnalité de détection, un niveau intermédiaire traitant de la transmission des données et le niveau supérieur traitant le stockage, le traitement et les interfaces client des données. Ainsi, l'architecture du système est représentée sur la Figure 3.1. [23]

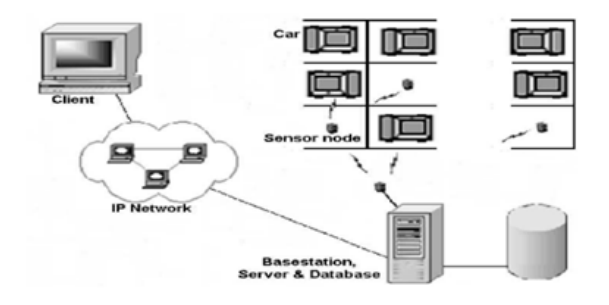

<span id="page-26-4"></span>FIGURE 3.1 – Architecture du système[23]

## <span id="page-26-2"></span>**3.3 Avantages de la mise en œuvre d'un système de stationnement intelligent**

Lors de la mise en œuvre du système de stationnement intelligent, le propriétaire de la voiture, l'exploitant de stationnement et l'environnement en bénéficient. En regardant l'opérateur de stationnement, le futur modèle de stationnement peut facilement être prédit à partir des informations recueillies à partir du système de stationnement intelligent. Le prix du parking peut également être basé sur les informations obtenues afin d'améliorer les bénéfices de l'organisation

Lorsqu'on regarde l'environnement, le niveau de pollution peut être réduit en diminuant la pollution de l'air dans l'air. Le temps passé à trouver un parking est réduit, ce qui permet de gagner du temps et de réduire la consommation de carburant. Les propriétaires de voitures bénéficient également du système car le système indique automatiquement l'espace de stationnement disponible, ce qui réduit directement le nombre de déplacements de véhicules et le temps de recherche d'une place disponible.

<span id="page-26-3"></span>Grâce aux informations fournies par le système, les automobilistes peuvent facilement éviter les parkings pleins et localiser le parking vacant. Le nombre de voitures stationnées illégalement est également réduit. En outre, la congestion du trafic est réduite. Un autre avantage du système de stationnement intelligent est qu'il offre sécurité et sûreté. Ces avantages facilitent la tâche des utilisateurs. Certains autres avantages peuvent être économiques et d'efficacité dans l'espace et un environnement convivial dans le parking. [24]

## **3.4 Sûreté et sécurité**

Tout en utilisant un système de stationnement de voiture, les conducteurs n'ont pas à passer du temps à rechercher une place disponible au lieu de cela, ils peuvent se déplacer directement vers un espace disponible qui est soit affiché sur le tableau, indiqué par le capteur, soit montré dans leur mobile en fonction du type de système de stationnement mis en œuvre. Conduire à la recherche d'un parking peut être dangereux car les conducteurs ne sont pas totalement concentrés sur la route, car leur objectif est de visiter une place disponible. Par conséquent, atteindre une place de parking facilite la tâche des conducteurs et supprime également la tension et la frustration, ce qui augmente la sécurité autour du parking. Le système de stationnement surveille également les véhicules du conducteur, ce qui augmente également la sécurité. [24]

## <span id="page-27-0"></span>**3.5 Efficacité spatiale et économique**

Dans certains systèmes de stationnement tels que le stationnement à bande transporteuse, le client n'a pas à s'inquiéter de la façon de se garer ou de l'endroit où se garer. Tout ce qu'ils ont à faire est de laisser la voiture à un certain endroit et la voiture sera transportée à travers le tapis roulant vers un espace libre. Ce système peut contenir au moins 40 de voitures en plus que ce que contiendrait un parking normal. Ce système supprime le besoin des propriétaires de voitures de se déplacer autour du parking à la recherche d'un espace pour se garer et de monter les escaliers ou de se rappeler où ils ont garé leur voiture. Même si ce système est connu pour être coûteux en termes de maintenance et autres dépenses, ce système fournit simplement un espace efficace autour. [24]

## <span id="page-27-1"></span>**3.6 Catégories de système de stationnement intelligent**

Le système de stationnement intelligent peut principalement être divisé en cinq types différents, à savoir : système de guidage et d'information de stationnement (SIGP), stationnement électronique, parking automatisé, système de paiement intelligent, système d'information basé sur le transport en commun. En regardant les noms, différents types ont des fonctionnalités différentes dont ils traitent divers problèmes liés aux parkings. [24]

Onze systèmes sont situés, un ou plusieurs systèmes peuvent être intégrés dans d'autres systèmes.

## <span id="page-27-2"></span>**3.6.1 Système d'information de guidage de stationnement**

Le SIGP peut être divisé en deux aspects différents. Cela peut être mis en œuvre pour surveiller une ville entière ou juste un parking spécifique. Les catégories mentionnées sont principalement appliquées dans les grandes villes du monde comme le Japon, le Royaume-Uni et les États-Unis. Le système SIGP offre les mêmes avantages que le système de stationnement intelligent mentionné précédemment. La principale similitude vient dans la prise de décision. Les informations fournies par le système aident les conducteurs à prendre des décisions sur la façon d'atteindre leurs destinations prévues et également à déterminer les places de stationnement disponibles sur le parking. Le SIGP peut être divisé en quatre aspects différents qui sont : le mécanisme de diffusion de l'information, le mécanisme de collecte d'information, le centre de contrôle et les réseaux de communication. Dans SIGP, des signaux de messages variables sont utilisés pour fournir aux conducteurs des itinéraires à suivre lorsqu'ils recherchent un espace vide. Un exemple est le système suivi à Weymouth en Angleterre, le parking de la ville est nommé par le nombre de places disponibles et aussi la direction du parking comme le montre la Figure 3.2. [24] En regardant cette ville, divers capteurs sont placés à l'entrée et à la sortie

<span id="page-28-2"></span>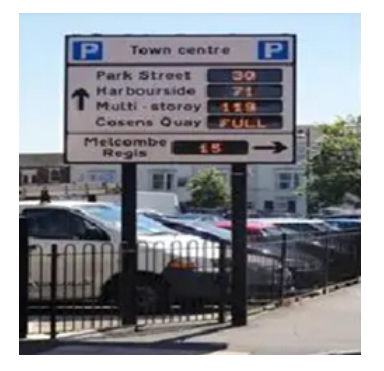

FIGURE 3.2 – Ville Weymouth[24]

ainsi que dans les parkings individuels pour détecter la présence du véhicule. Les lumières LED sont reliés à des capteurs qui sont ensuite placés dans chaque place de stationnement au sein du parking. Ceci est utilisé pour donner le statut d'occupation. En fonction des capteurs, l'occupation de chaque spot est ensuite calculée avant de donner une sortie à partir des emplacements disponibles. À partir des informations obtenues, le processus d'exécution analysera ensuite les informations pour afficher des informations précises que les conducteurs pourront voir ; Lorsque le réseau de

télécommunication permet la transmission de données traitées vers d'autres modules comme illustré à la Figure 3.3. [24]

<span id="page-28-3"></span>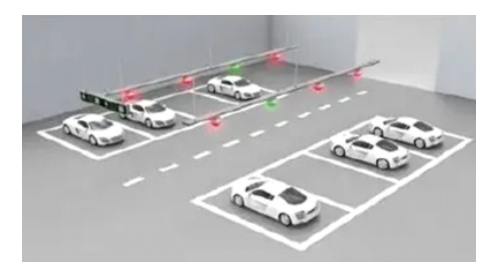

FIGURE 3.3 – Détection de capteur[24]

#### <span id="page-28-0"></span>**3.6.2 Le système d'information basé sur les transports**

Le système d'information basé sur les transports en commun est le type de stationnement qui est principalement mis en œuvre au Royaume-Uni, en France, aux États-Unis, en Allemagne et au Japon. Ses fonctions sont similaires à celles du SIGP, mais la différence est que le système d'information sur les transports se concentre davantage sur la facilitation du stationnement et de la conduite pour les conducteurs en fournissant des informations en temps réel sur l'emplacement du stationnement, les horaires des transports en commun, ainsi que l'état du trafic routier. Ces informations supplémentaires sont utilisées pour fournir aux conducteurs une meilleure planification des itinéraires en éliminant les désagréments. Compte tenu du système d'information basé sur les transports, les autres avantages sont les suivants

- Il augmente l'utilisation des transports publics
- Facilite la transaction avec les transports en commun en utilisant la méthode park and ride.
- Augmentation des revenus des transits.
- Avant de mettre en œuvre le système d'information basé sur les transports en commun, une bonne planification doit être effectuée. Parce que de nombreux aspects doivent être pris en considération tels que
	- La situation géographique.
	- Réseau.
- Temps de trajet entre le point de demande et les installations de parc et de manège

<span id="page-28-1"></span>. [24]

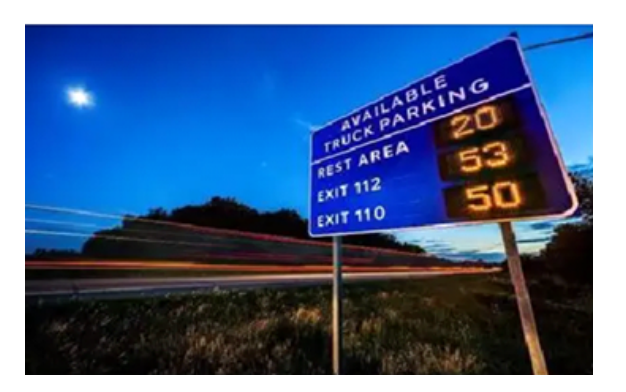

FIGURE 3.4 – Le système d'information basé sur les transports[24]

#### <span id="page-29-0"></span>**3.6.3 système de paiement intelligent**

Il s'agit d'un type de système de stationnement qui permet de surmonter la limitation du mode de paiement habituel qui se fait via un parcmètre et de le remplacer par une approche plus technologique. Cette méthode est considérée comme meilleure car la méthode de paiement habituelle entraîne des retards et des problèmes pour les conducteurs car ils doivent composer avec de l'argent liquide. En regardant le nouveau système de paiement, en ce qui concerne la maintenance et les besoins en personnel pour le traitement des paiements, ainsi que le contrôle du trafic sont réduits . Le système de paiement intelligent est principalement utilisé dans des pays tels que l'Italie, le Royaume-Uni, les États-Unis et la Finlande. Ce système implique différentes méthodes telles que

- **Méthode de contact** C'est l'une des méthodes qui implique l'utilisation de cartes à puce, de cartes de débit et de cartes de crédit. Cela nécessite un contact direct de la carte avec le compteur placé au parking.
- **Méthode sans contact** C'est l'une des méthodes qui ne nécessite aucune carte pour effectuer la transaction de stationnement.
- **Appareils mobiles** C'est l'une des méthodes pour lesquelles toutes les transactions sont effectuées à l'aide d'appareils mobiles.[24]

<span id="page-29-1"></span>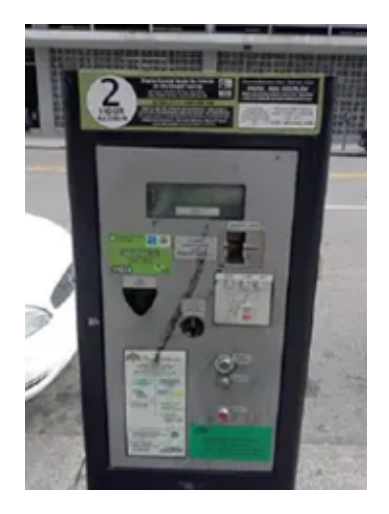

FIGURE 3.5 – Système de stationnement intelligent[24]

Le principal problème avec le système de paiement intelligent est le doute sur les problèmes de confidentialité et de sécurité. Ceci est principalement dû au fait que les informations privées du conducteur sont exposées. Mais avec de nombreuses menaces qui surgissent de nos jours, il est vraiment compréhensible que l'on s'inquiète de leurs informations. Mais ces problèmes sont généralement traités par l'utilisation de la cryptographie, de la détection des pannes et de l'évasion. [24]

#### <span id="page-30-0"></span>**3.6.4 Stationnement électronique**

C'est le type de système de stationnement qui permet aux conducteurs de sélectionner ou de se renseigner sur la disponibilité d'une place de stationnement. Et si une place est disponible, ils peuvent alors

réserver l'espace qu'ils souhaitent afin de s'assurer qu'ils n'ont pas de problèmes de

stationnement lorsqu'ils arrivent à destination. Le système de stationnement électronique permet aux conducteurs de réserver une place de différentes manières, telles que : Envoi de SMS, appel téléphonique et en ligne. Ce système est principalement utilisé dans les aéroports (systèmes de réservation de stationnement d'aéroport). Les avantages de l'utilisation du système de stationnement électronique sont que les conducteurs sont libres de tous les problèmes pour trouver une place. [24]

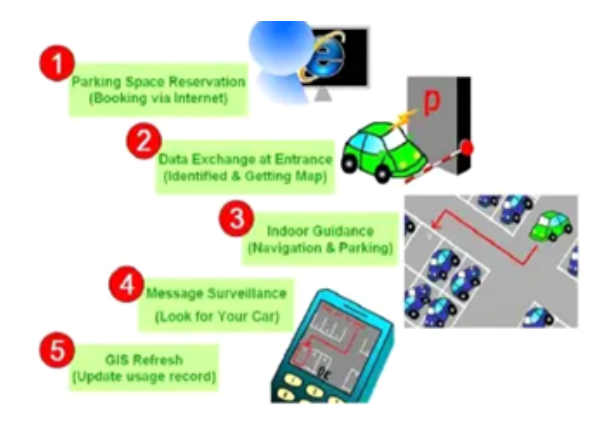

<span id="page-30-3"></span>FIGURE 3.6 – Système de réservation en ligne[24]

#### <span id="page-30-1"></span>**3.6.5 Stationnement au comptoir**

Il s'agit de l'un des types de parking où des capteurs sont placés à l'entrée et à la sortie du parking afin de compter le nombre de voitures qui entrent et sortent du parking. Ce type de stationnement calcule le nombre d'emplacements de stationnement disponibles en soustrayant le nombre de voitures enregistrées à chaque fois par le capteur placé à l'entrée au nombre total d'emplacements enregistrés dans le système.. [24]

<span id="page-30-4"></span><span id="page-30-2"></span>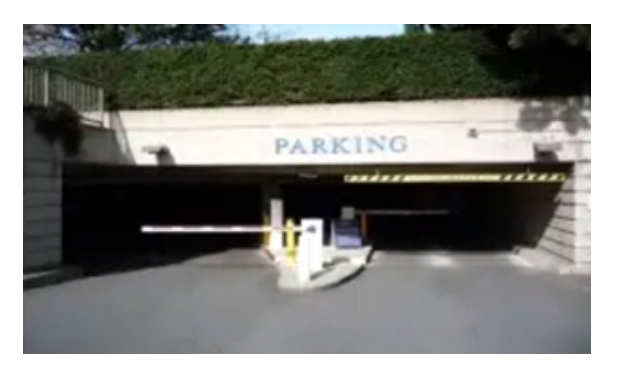

FIGURE 3.7 – Stationnement au comptoir[24]

#### **3.6.6 Stationnement basé sur l'image**

C'est le type de stationnement qui utilise des caméras pour enregistrer des images du stationnement. Ce système est principalement utilisé car lorsqu'une image est enregistrée, lorsqu'un véhicule stationne à un certain endroit, automatiquement l'image du stationnement est modifiée. Par conséquent, un une nouvelle image est stockée avec de nouvelles données indiquant les changements dans le parking. Un exemple du type de stationnement est présenté ci-dessous. [24]

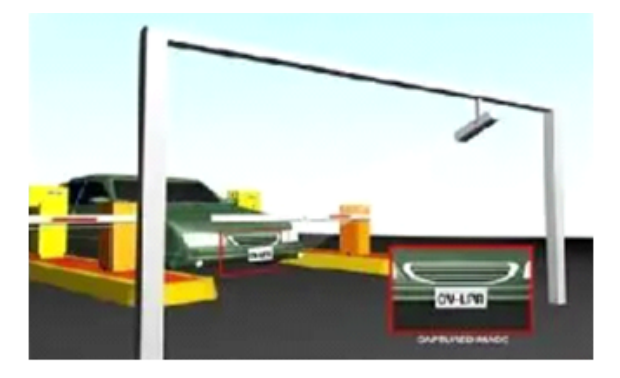

FIGURE 3.8 – Système basé sur l'image[24]

#### <span id="page-31-0"></span>**3.6.7 Stationnement par capteur filaire**

C'est le type de parking qui utilise des capteurs à ultrasons à chaque point du parking qui sont connectés avec des fils pour porter leur signal au serveur. Ce système est couramment utilisé pour récupérer des données sur le stationnement de chaque emplacement de stationnement individuel. Mais ce type est connu pour être cher. [24]

<span id="page-31-3"></span>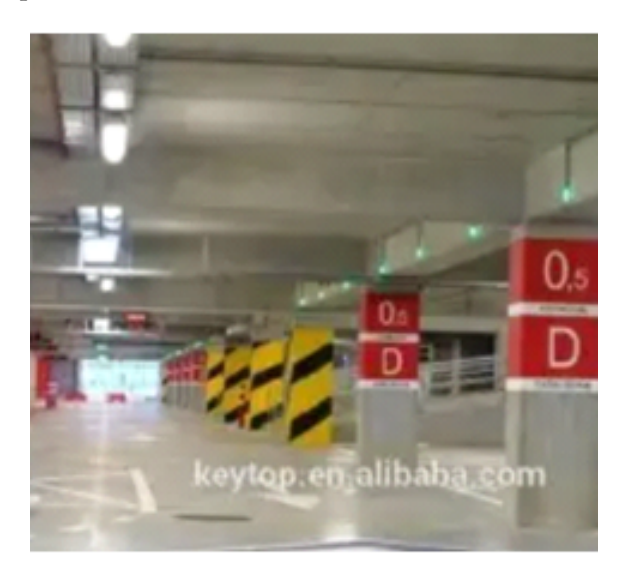

FIGURE 3.9 – Stationnement avec capteur filaire[24]

#### <span id="page-31-4"></span><span id="page-31-1"></span>**3.6.8 Stationnement sans fil**

Ce type de parking est similaire au parking filaire, mais la seule différence est que les nœuds communiquent sans fil.

<span id="page-31-2"></span>L'avantage d'un tel système est qu'il réduit les coûts d'installation et de maintenance, ce qui rend donc le système plus flexible. Un exemple d'un tel système est montré dans l'image ci-dessous. Ce système utilise des composants tels qu'un capteur de température, de lumière et d'acoustique pour envoyer des données à un serveur en ligne qui traite les données et également aux utilisateurs du parking pour vérifier la disponibilité du parking en ligne.[24]

<span id="page-32-2"></span>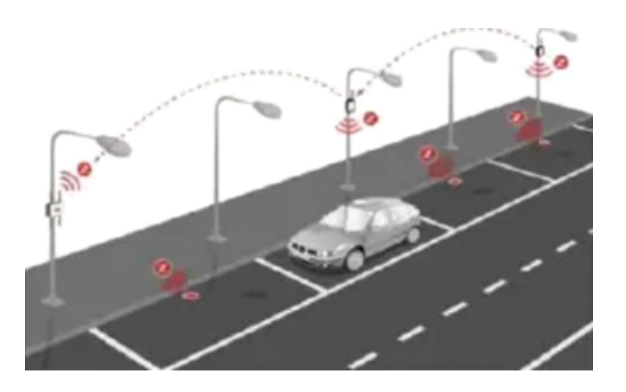

FIGURE 3.10 – Capteur filaire[24]

### **3.6.9 Stationnement du tapis roulant**

Il s'agit d'un type de système de stationnement plus avancé et sophistiqué qui utilise un tapis roulant pour transporter un véhicule jusqu'à son emplacement de stationnement attribué. Ceci est utilisé pour déplacer les voitures horizontalement sans avoir besoin d'un conducteur et en même temps, le moteur de la voiture est également éteint, la vitesse en mode parking et toutes les portes sont verrouillées. Ce système est assez simple ; les pneus de la voiture sont reliés à deux bandes transporteuses qui sont plus étroites de sorte qu'elles doivent s'adapter sous les pneus pour faciliter le mouvement de la voiture tout en étant tirée vers l'avant. Lorsque l'on compare le système de stationnement à bande transporteuse à d'autres systèmes de stationnement, il est clair que le stationnement du tapis roulant est plus simple et direct.

Ce système a la possibilité de déplacer de nombreux véhicules à la fois. Mais il est plus coûteux de mettre en œuvre un parking à tapis roulant par rapport à d'autres systèmes de parking. En ce qui concerne la maintenance, le parking du tapis roulant est très difficile à entretenir par rapport aux autres systèmes de parking. L'image ci-dessous illustre le parking du tapis roulant de Gylet. [24]

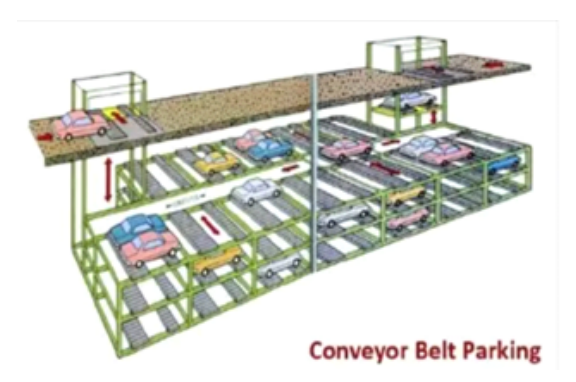

<span id="page-32-3"></span>FIGURE 3.11 – Stationnement du tapis roulant[24]

## <span id="page-32-0"></span>**3.6.10 Système de stationnement de palettes**

<span id="page-32-1"></span>Ceci est similaire au système de stationnement sur tapis roulant, mais la différence est que le conducteur gare la voiture dans une cabine à palettes, puis la voiture sera automatiquement transportée vers un ascenseur qui conduira la voiture à un emplacement disponible via des convoyeurs à rouleaux. Les principaux avantages de l'utilisation de ce type de système de stationnement sont que l'utilisation de l'espace dans le stationnement est flexible. Il est fortement recommandé pour les immeubles de bureaux et les zones résidentielles. [24]

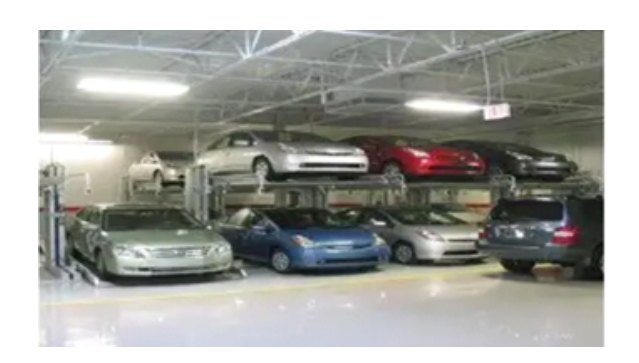

FIGURE 3.12 – Stationnement de palettes[24]

#### **3.6.11 Système de stationnement de tour**

C'est le type de parking qui utilise également le tapis roulant pour stocker les véhicules mais cela gare les voitures les unes sur les autres. Ce type de stationnement permet d'économiser beaucoup d'espace et de temps car les voitures sont déposées sur le tapis roulant puis une place est automatiquement attribuée à la voiture. Ensuite, il sera transporté sur place. [24]

<span id="page-33-3"></span><span id="page-33-2"></span>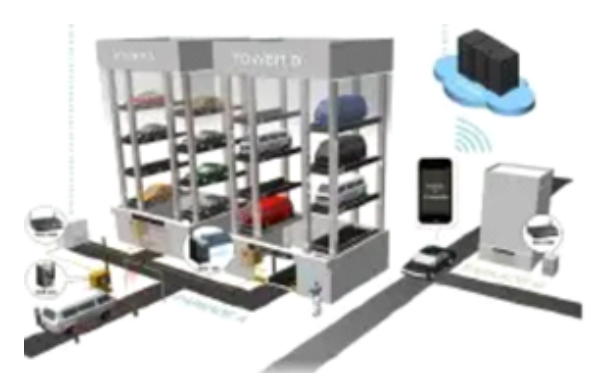

FIGURE 3.13 – Parking dans la tour[24]

## <span id="page-33-0"></span>**3.7 Systèmes de détection de véhicules**

Les parkings sont largement utilisés de nos jours et pour l'automatisation de ces parkings, il existe deux types de capteurs qui peuvent être utilisés pour aider à détecter les véhicules entrant ou sortant du parking. Ce sont : des capteurs intrusifs et non intrusifs. Avec les capteurs intrusifs, les véhicules automobiles sont détectés un à la fois, puis ils sont placés sous le véhicule. Alors que les capteurs non intrusifs peuvent détecter plus d'un véhicule à la fois. [24]

#### <span id="page-33-1"></span>**3.7.1 Capteurs intrusifs**

Ce sont les types de capteurs qui nécessitent un certain type de modification de la charge afin de pouvoir détecter les voitures. Le type de modification que nécessite le capteur intrusif peut être de faire un trou dans la route, de créer un tunnel sous la route ou de réaliser un certain attachement à côté de la route. Le principal problème de ce type de capteur est que, comme il doit être placé près de la route, il est susceptible d'être endommagé par les voitures. Certains des capteurs intrusifs sont : le magnétomètre, le tube monté, les capteurs du système magnétique et la pesée en mouvement. [24]

#### **Capteur magnétomètre**

Il s'agit d'un type de capteur qui génère un signal proportionnel à la force du champ magnétique qui l'entoure.

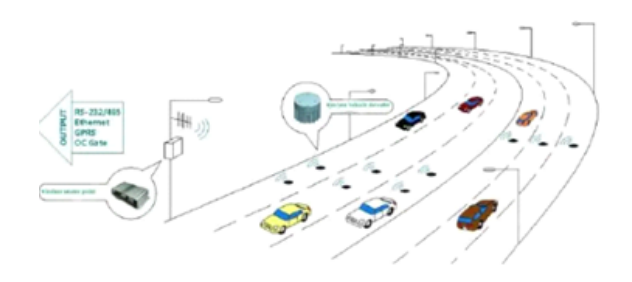

<span id="page-34-1"></span>FIGURE 3.14 – Capteur magnétique sur l'autoroute[24]

#### **Capteur de tube de route**

C'est le type de capteur qui sait être bon marché. Le capteur de tube routier est conçu pour être placé au milieu de la route et à chaque fois qu'une voiture passe dessus, en fonction de l'utilisation du capteur, une certaine fonction sera appelée pour effectuer une certaine tâche. Le principal inconvénient de ce type de système est que le capteur est sensible à la température qui amènera le système à produire des résultats inexacts. Et il peut également être facilement vandalisé. [24]

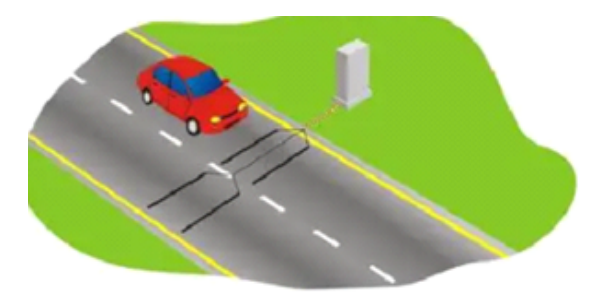

FIGURE 3.15 – tube de route[24]

#### **Capteur de système magnétique**

Avec ce type de capteur, les voitures sont détectées à l'aide du champ magnétique généré par leur propre perturbation générée.

<span id="page-34-3"></span><span id="page-34-2"></span>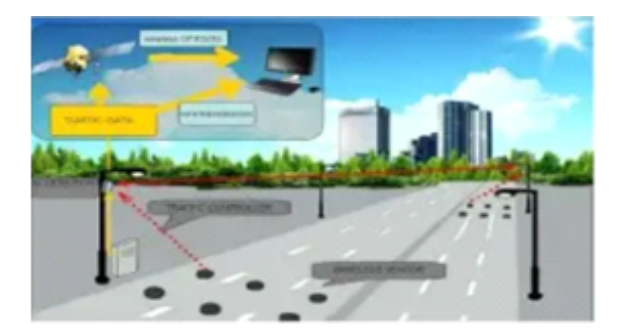

FIGURE 3.16 – Capteur magnétique[24]

#### **Peser en mouvement**

<span id="page-34-0"></span>C'est le type de capteur qui utilise un capteur piézoélectrique qui est ensuite placé en travers de la route ; principalement dans un endroit spécifique pour le contrôle d'accès. Pour utiliser ce type de capteur avec précision, il doit être combiné avec un autre capteur non intrusif ou intrusif afin de fournir des vérifications croisées supplémentaires lors de la collecte de données.[24]

<span id="page-35-0"></span>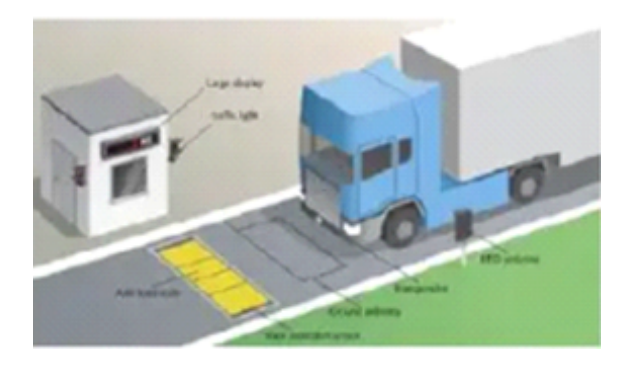

FIGURE 3.17 – Peser en mouvement[24]

#### **3.7.2 Capteurs non intrusifs**

Il s'agit du type de capteurs qui ne nécessitent aucun type de modification de la route avant qu'elle ne puisse être opérationnelle. Cela peut facilement être placé sans perturber le flux de trafic. Ceci est couramment utilisé car il ne nécessite pas de composant ordinaire supplémentaire avant de devoir être placé. Certains des capteurs non intrusifs sont les suivants : capteurs à ultrasons, radar à micro-ondes et capteurs infrarouges actifs. [24]

#### **Capteurs à ultrasons**

Ceci est similaire au capteur infrarouge micro-ondes et sa fréquence est connue pour être audessus de la plage d'audition humaine.[24]

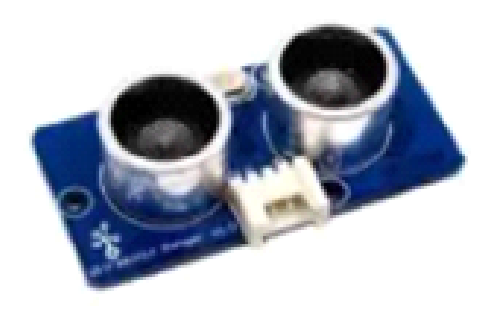

FIGURE 3.18 – Capteurs à ultrasons [24]

#### **Radar à micro-ondes**

C'est le type de capteur connu pour être meilleur que les autres capteurs. Il peut facilement détecter les voitures voyageant sur plusieurs lignes, puis calculer leur vitesse. Cela se fait en émettant des signaux électromagnétiques, puis en détectant un objet par la réflexion du signal. L'inconvénient de ce système est que les voitures à l'arrêt ne peuvent pas être détectées sans l'aide de capteurs supplémentaires. [24]

<span id="page-35-2"></span><span id="page-35-1"></span>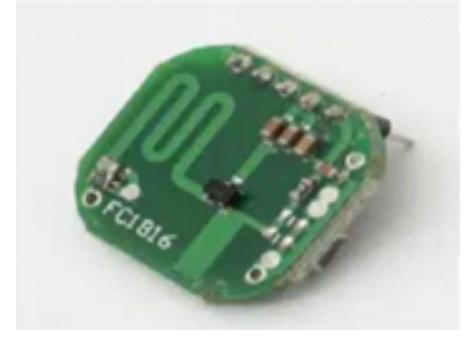

FIGURE 3.19 – Radar à micro-ondes[24]

#### **Capteurs infrarouges actifs**

Il s'agit d'un type de capteur couramment utilisé pour aider à détecter les véhicules. Ils ont une fréquence inférieure à celle du capteur radar à micro-ondes. Ils sont très sensibles aux conditions environnementales comme le brouillard, la neige et les vents violents. Ce type de capteur est bon car il peut émettre plusieurs faisceaux afin de détecter la position et la vitesse du véhicule qui passe. Ce capteur sera utilisé dans le projet en cours pour détecter la présence de la voiture dans le parking. [24]

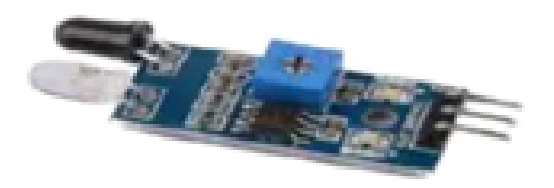

<span id="page-36-2"></span>FIGURE 3.20 – Capteurs infrarouges actifs[24]

## <span id="page-36-0"></span>**3.8 Dispositifs de traitement du signal et de traitement des données**

Ce sont des dispositifs qui sont utilisés pour convertir les signaux et les données émis par le capteur sous une forme numérique afin que les ordinateurs puissent les traiter. De nos jours, la plupart des capteurs sont équipés de composants qui gèrent le processus de conversion des données en données lisibles pour l'ordinateur. Mais pour ceux qui sont équipés de ces appareils, les capteurs sont connectés à un microcontrôleur ; qui est un mini-ordinateur qui est utilisé pour prendre les données envoyées par le capteur, puis les traiter et les transférer vers l'ordinateur. En regardant ce projet, le dispositif de traitement du signal aidera à traiter les données collectées à partir des capteurs. [24]

<span id="page-36-3"></span><span id="page-36-1"></span>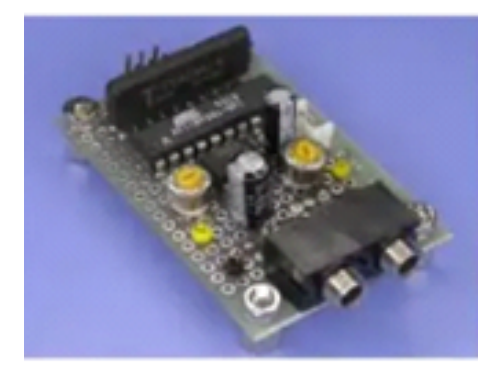

FIGURE 3.21 – Microcontrôleur Pas cher[24]

<span id="page-37-0"></span>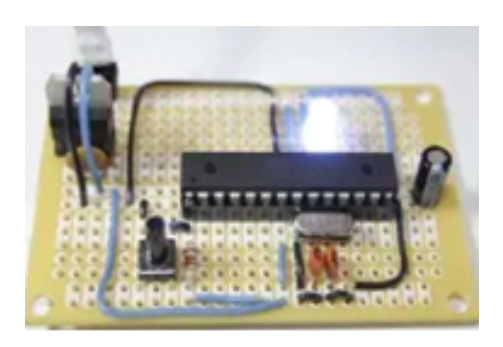

FIGURE 3.22 – Breadboard avec module sans fil[24]

## **3.9 conclusion**

Comme on le voit, nous disposons de diverses méthodes de mise en œuvre du stationnement qui sont ensuite combinées avec différentes technologies pour les rendre efficaces et précises. Avec le système de réservation, différentes approches peuvent être observées de telle sorte que lors de la réservation d'un parking, les conducteurs n'ont généralement pas à indiquer l'heure de sortie, ce qui signifie qu'ils peuvent se garer pendant une durée illimitée. Avec tout le système électronique, lorsqu'il s'agit d'accéder au parking, le chauffeur est tenu de produire un reçu qui prouve qu'il a une place réservée. Certaines méthodes plus sophistiquées peuvent être mises en œuvre, telles que l'utilisation de cartes à puce et d'appareils Bluetooth pour accéder à l'emplacement de stationnement. [24]

<span id="page-38-0"></span>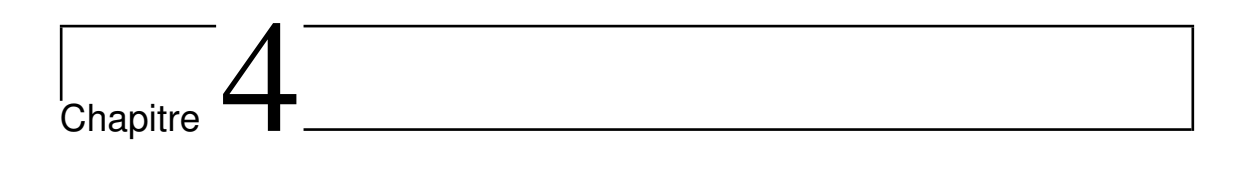

# Implémentation et Tests

## <span id="page-39-0"></span>**4.1 Introduction**

Dans ce chapitre, nous présentons l'environnement de développement qui contient les différents langages, logiciels et technologies utilisés pour réaliser ce projet, et décrivons la mise en œuvre des différentes parties de notre projet, qui sont la partie matérielle, la base de données et notre application.

## <span id="page-39-1"></span>**4.2 Les architectures matérielles et logicielles**

Notre solution pour le système de stationnement est un système de stationnement basé sur IoT qui utilise les capteurs à ultrasons et mode de communication sans fil avec infrastructure.

#### <span id="page-39-2"></span>**4.2.1 Les architectures matérielles**

#### **Environnement matériel**

Pour la réalisation, on a utilisé un ordinateur portable Toshiba caractérisé par :

- Processeur : Intel(R) Celeron(R).
- RAM : 4 GO
- Disque dur : 180 GB.
- Système : Windows 8.1, 64 bits.

#### **Matériel électroniquel**

- **Qu'est-ce qu'Arduino ?** Arduino est une plate-forme électronique open source basée sur du matériel et des logiciels faciles à utiliser. Les cartes Arduino sont capables de lire les entrées - lumière sur un capteur, un doigt sur un bouton ou un message Twitter - et les transformer en sortie - activer un moteur, allumer une LED, publier quelque chose en ligne. Vous pouvez dire à votre carte quoi faire en envoyant un ensemble d'instructions au microcontrôleur de la carte. Pour ce faire, vous utilisez le langage de programmation Arduino (basé sur le câblage) et le logiciel Arduino (IDE), basé sur le traitement. [25]
- **Que signifie microcontrôleur ?** Un microcontrôleur est un ordinateur présent dans un seul circuit intégré qui est dédié à effectuer une tâche et à exécuter une application spécifique. Il contient de la mémoire, des périphériques d'entrée/sortie programmables ainsi qu'un processeur. Les microcontrôleurs sont principalement conçus pour les applications embarquées et sont largement utilisés dans les appareils électroniques à contrôle automatique.[26]
- **Arduino Uno** Arduino Uno est une carte microcontrôleur basée sur l'ATmega328P. Il dispose de 14 broches d'entrée/sortie numériques, de 6 entrées analogiques, d'un cristal de quartz de 16 MHz, d'une connexion USB, d'une prise d'alimentation, d'un en-tête ICSP et d'un bouton de réinitialisation. Il contient tout le nécessaire pour prendre en charge le microcontrôleur ; connectez-le simplement à un ordinateur avec un câble USB ou alimentez-le avec un adaptateur AC-DC ou une batterie pour commencer.[27]

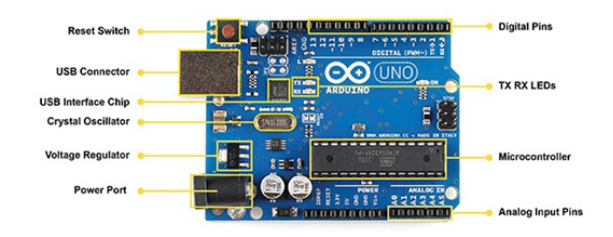

<span id="page-39-3"></span>FIGURE 4.1 – description du matériel Arduino Uno[53]

**ATMEGA328P** ATMEGA328P est un contrôleur haut performance et basse consommation de Micro chip. ATMEGA328P est un microcontrôleur 8 bits basé sur l'architecture AVR RISC. C'est le plus populaire de tous les contrôleurs AVR car il est utilisé dans les cartes ARDUINO.[28]

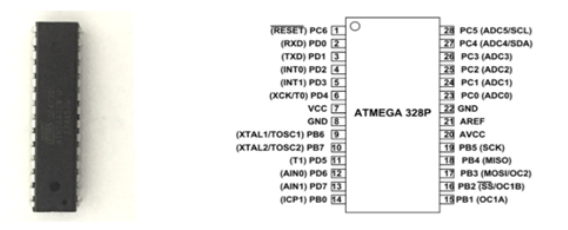

<span id="page-40-0"></span>FIGURE 4.2 – MicrocontrôleurATMEGA328P[28]

**WeMos-D1 R2** La carte de développement WeMos-D1 R2 Wifi-ESP8266 est programmable via Arduino IDE. Il s'agit d'une unité de microprocesseur compatible Wifi basée sur ESP8266 sur une empreinte Arduino-UNO. Cela signifie que le tableau ressemble et fonctionne (dans la plupart des cas) comme un UNO. Plusieurs blindages, capteurs et périphériques de sortie fabriqués pour la plate-forme Arduino fonctionneront sur le WeMos-D1R2 avec l'avantage supplémentaire du Wifi intégré.[29]

Caractéristiques de la carte de développement WeMos-D1 R2 Wifi-Esp8266 :

- 11 broches d'entrée/sortie numériques, toutes les broches ont un interruption/PWM/I2C/un fil pris en charge (sauf D0).
- 1 entrée analogique (entrée 3.3V max).
- Une connexion Micro USB.
- Une prise d'alimentation, entrée d'alimentation 9-24V.
- Compatible avec Arduino. [29]

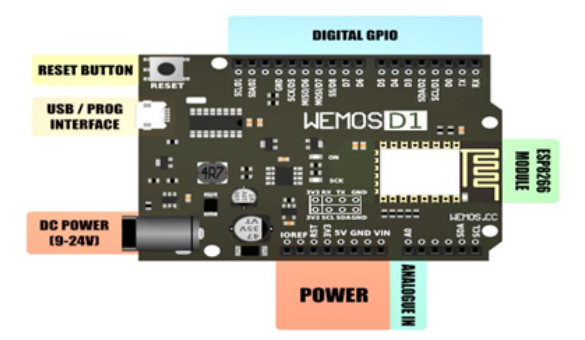

<span id="page-40-1"></span>FIGURE 4.3 – Description du matériel WeMos-D1R2[54]

#### **ESP8266**

.

Un ESP8266 est un microcontrôleur :

- Solution Wi-Fi basse consommation hautement intégrée.
- Un minimum de 7 composants externes.
- Large plage de température : -40°C à +125°C.
- ESP8285 Flash 8 Mbit intégré.[30]

Différents types d'ESP8266 peuvent être trouvés sur le marché, votre carte ESP8266 peut donc différer légèrement de celle illustrée ci-dessous :

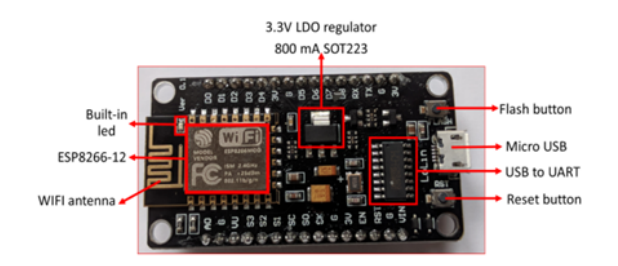

<span id="page-41-0"></span>FIGURE 4.4 – MicrocontrôleurESP8266[30]

**Comparaison entre WeMos et ArduinoUno** Bien que l'Arduino UNO et le WeMos-D1R2 soient de construction similaire, ces deux figures montrent les différences entre eux :

|                          | <b>ARDUINO UNO</b> | <b>WEMOS D1R2</b> |
|--------------------------|--------------------|-------------------|
| <b>Microcontroller</b>   | ATMEGA328P         | <b>ESP8266</b>    |
| <b>Operating voltage</b> | 5 V                | 3.3V              |
| Digital I/O pins         | 14                 | 11                |
| <b>Analog Input pins</b> | 6                  | 1                 |
| <b>Clock speed</b>       | 160 MHz            | 80 /160 MHz       |
| Flash                    | 32 KB              | 4MB               |
| Width                    | 53,4 mm            | 53,4 mm           |
| Length                   | 68,6 mm            | 68,8 mm           |
| Weight                   | 25g                | 25g               |

FIGURE 4.5 – Comparaison des spécifications du WeMos et ArduinoUno

<span id="page-41-1"></span>

| Arduino-UNO        |                     |               | WeMos-D1R2         |             | Arduino-UNO       |           |               | WeMos-D1R2         |                 |
|--------------------|---------------------|---------------|--------------------|-------------|-------------------|-----------|---------------|--------------------|-----------------|
| <b>SCL</b>         | I2C: SCL            | $\rightarrow$ | GPIO05             | I2C: SCL    | GPIO <sub>8</sub> |           | $\rightarrow$ | <b>GPIO12</b>      |                 |
| <b>SDA</b>         | I2C: SDA            | →             | GPIO04             | I2C: SDA    | GPIO7             |           | $\rightarrow$ | GPIO <sub>14</sub> |                 |
| <b>AREF</b>        |                     | $\rightarrow$ |                    |             | GPIO <sub>6</sub> |           | →             | GPIO <sub>2</sub>  |                 |
| <b>GND</b>         |                     | $\rightarrow$ | <b>GND</b>         |             | GPIO <sub>5</sub> |           | →             | <b>GPIO0</b>       |                 |
| GPIO <sub>13</sub> | <b>SPI: SCK</b>     | $\rightarrow$ | GPIO14             | <b>SCK</b>  | GPIO <sub>4</sub> |           | $\rightarrow$ | GPIO04             |                 |
| GPIO <sub>12</sub> | SPI:<br><b>MISO</b> | →             | GPIO <sub>12</sub> | <b>MISO</b> | GPIO <sub>3</sub> |           | $\rightarrow$ | GPIO05             |                 |
| GPIO11             | SPI:<br><b>MOSI</b> | $\rightarrow$ | GPIO <sub>13</sub> | <b>MOSI</b> | GPIO <sub>2</sub> |           | $\rightarrow$ | GPIO <sub>16</sub> |                 |
| GPIO10             | SPI: SS             | →             | <b>GPIO15</b>      | <b>SS</b>   | GPIO <sub>1</sub> | TX        | $\rightarrow$ | GPIO01             | TX <sub>0</sub> |
| GPIO <sub>9</sub>  |                     | →             | GPIO <sub>13</sub> |             | GPIO <sub>0</sub> | <b>RX</b> | →             | GPIO03             | RX <sub>0</sub> |

<span id="page-41-2"></span>FIGURE 4.6 – Différence entre les affectations des broches[55]

#### **Capteur à ultrasons HC-SR04**

Comme indiqué ci-dessus, le capteur à ultrasons HC-SR04 est un module à 4 broches, dont les noms de broche sont respectivement :

- Vcc alimente le capteur, généralement avec +5V.
- Trigger Broche d'entrée. Cette broche doit être maintenue haute pendant 10 us pour initialiser la mesure en envoyant une onde américaine.
- Echo Broche de sortie. Cette broche monte pendant une période de temps qui sera égale au temps mis par l'onde pour revenir vers le capteur.
- Ground Cette broche est connectée à la masse du système.

Ce capteur est un capteur très populaire utilisé dans de nombreuses applications où la mesure de distance ou la détection d'objets sont nécessaires. Le module a deux yeux comme des projets à l'avant qui forment l'émetteur et le récepteur à ultrasons. Le capteur fonctionne avec la formule simple du lycée qui.

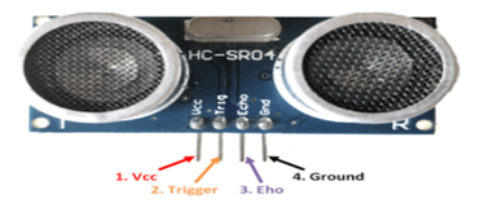

FIGURE 4.7 – Diagramme des broches du capteur à ultrasons HC SR04[31]

• [Distance = Vitesse × Temps] L'émetteur à ultrasons transmet une onde ultrasonore, cette onde se déplace dans l'air et lorsqu'elle est contestée par un matériau, elle est réfléchie vers le capteur, cette onde réfléchie est observée par le module récepteur à ultrasons comme indiqué dans l'image ci-dessous.[31]

<span id="page-42-0"></span>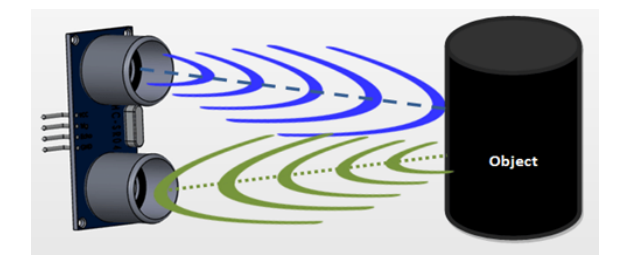

<span id="page-42-1"></span>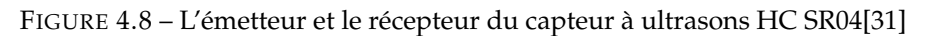

**LED RVB** Le module LED RVB se compose d'une LED couleur enfichable fabriquée par une tension PWM à trois broches R, G, L'entrée peut être ajustée dans la section trois couleurs primaires (rouge/bleu/vert) afin d'obtenir un effet de mélange de couleurs. Le contrôle du module avec l'Arduino permet d'obtenir des effets d'éclairage sympas.

Caractéristiques du produit :

- L'utilisation de LED polychromes enfichables.
- Résistance de limitation trichromatique RVB pour éviter l'épuisement.
- Grâce au réglage PWM, trois couleurs primaires peuvent être mélangées pour obtenir différentes couleurs.
- Avec une variété d'interfaces à puce unique.
- La tension de fonctionnement : 5V.
- Mode d'entraînement LED : pilote à cathode commune. [32]

<span id="page-42-2"></span>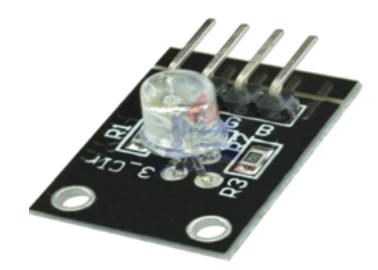

FIGURE 4.9 – Led RVB[32]

#### **Fils de cavalier**

Les fils de connexion sont utilisés pour établir des connexions entre les éléments de votre maquette et les broches d'en-tête de votre Arduino.

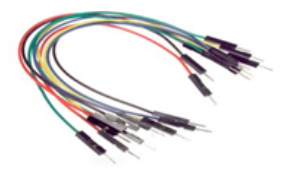

FIGURE 4.10 – Fils de cavalier[63]

#### **Plaque d'essai**

Est un appareil simple conçu pour vous permettre de créer des circuits sans avoir besoin de soudure.

<span id="page-43-1"></span>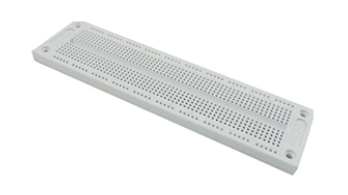

<span id="page-43-2"></span>FIGURE 4.11 – Plaque d'essai[62]

### <span id="page-43-0"></span>**4.2.2 Les architectures logicielles**

• JDK

la version JDK 11.0.10 est utilisée dans ce projet Le Java Development Kit (JDK) est un environnement de développement logiciel utilisé pour développer des applications et des applets Java.

Il comprend l'environnement d'exécution Java (JRE), le compilateur/chargeur (java), le compilateur (javac), l'archiver (jar), le générateur de

documentation (javadoc) et d'autres outils nécessaires au développement Java.[41]

• JAVA

Pour la programmation de l'application mobile.

<span id="page-43-3"></span>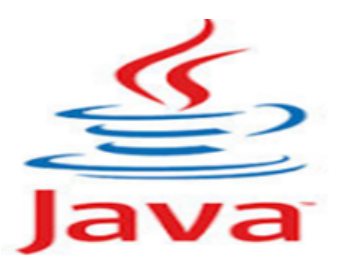

FIGURE 4.12 – Logo java[56]

Java est un langage de programmation et une plate-forme informatique publiée pour la première fois par Sun Microsystems en 1995. De nombreuses applications et sites Web ne fonctionneront pas si Java n'est pas installé, et d'autres sont créés chaque jour. Java est rapide, sécurisé et fiable. Des ordinateurs portables aux centres de données, des consoles de jeux aux superordinateurs scientifiques, des téléphones portables à Internet, Java est partout! [34]

•  $C_{++}$ 

Pour la programmation du matériel.

<span id="page-44-0"></span>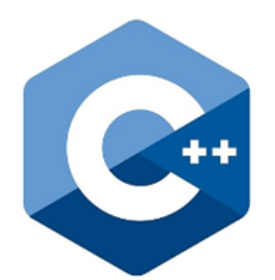

FIGURE 4.13 – Logo C++[57]

C++ est un langage multiplateforme qui permet de créer des applications hautes performances. Il a été développé par Bjarne Stroustrup, en tant qu'extension du langage C. Ce langage donne aux programmeurs un haut niveau de contrôle sur les ressources système et la mémoire. On le trouve dans les systèmes d'exploitation, les interfaces utilisateur graphiques et les systèmes embarqués d'aujourd'hui.

C++ est un langage de programmation orienté objet qui donne une structure claire aux programmes et permet la réutilisation du code, réduisant ainsi les coûts de développement.Il est également portable et peut être utilisé pour développer des applications pouvant être adaptées à plusieurs plates-formes. [35]

• TinkercadTinkercad est un logiciel permettant de modéliser un certain nombre de choses, y compris des montages électroniques Arduino, et ce de manière très simple, de quoi vous permettre de vous initier à ces cartes en attendant de recevoir du vrai matériel, ou de tester des montages plus complexes même s'il vous manque certains composants.[33]

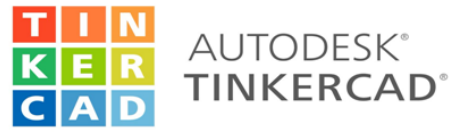

<span id="page-44-1"></span>FIGURE 4.14 – Logo Tinkercad[58]

#### • Logiciel Arduino (IDE)

Arduino IDE (Integrated Development Environment)est utilisé pour écrire le code informatique et télécharger ce code sur la carte physique. L'IDE

Arduino est très simple et cette simplicité est probablement l'une des principales raisons pour lesquelles Arduino est devenu si populaire. Nous pouvons certainement affirmer qu'être compatible avec l'IDE Arduino est désormais l'une des principales exigences pour une nouvelle carte de microcontrôleur. Au fil des ans, de nombreuses fonctionnalités utiles ont été ajoutées à l'IDE Arduino et vous pouvez désormais gérer des bibliothèques et des cartes tierces à partir de l'IDE, tout en conservant la simplicité de programmation de la carte. La fenêtre principale de l'ArduinoIDE est illustrée ci-dessous.[36]

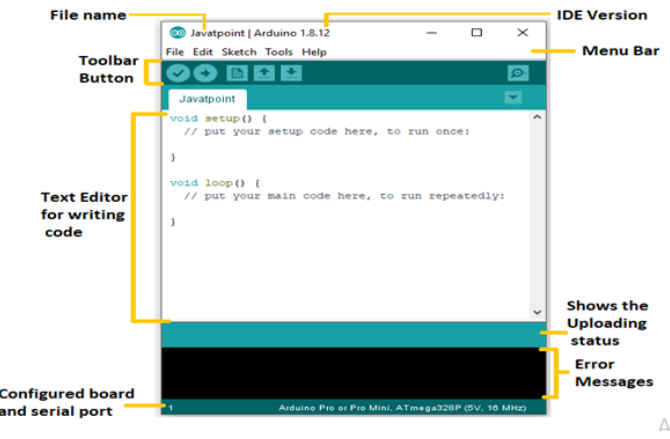

<span id="page-45-0"></span>FIGURE 4.15 – La fenêtre principale de l'Arduino IDE[59]

#### • Plateforme du développement mobile :

#### **Android**

Android est un système d'exploitation open source et basé sur Linux pour les appareils mobiles tels que les smartphones et les tablettes. Android a été développé par l'Open Handset Alliance, dirigée par Google, et d'autres sociétés. Android offre une approche unifiée du développement d'applications pour les appareils mobiles, ce qui signifie que les développeurs n'ont besoin de développer que pour Android et que leurs applications doivent pouvoir s'exécuter sur différents appareils fonctionnant sous Android. [37]

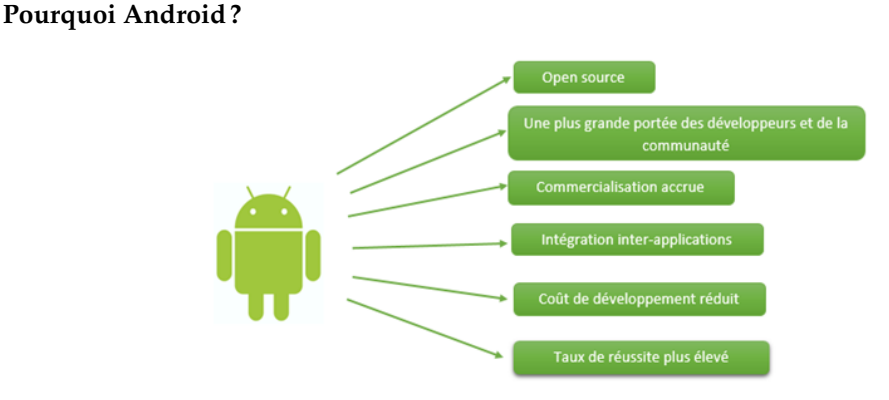

<span id="page-45-1"></span>FIGURE 4.16 – Les préférences de l'Android[37]

#### **Android studio**

Android Studio est l'environnement de développement intégré (IDE) officiel pour le développement d'applications Android, basé sur IntelliJ IDEA. En plus du puissant éditeur de code et des outils de développement d'IntelliJ, Android Studio offre encore plus de fonctionnalités qui améliorent votre productivité lors de la création d'applications Android, tel que :

- Un système de construction flexible basé sur Gradle.
- Un émulateur rapide et riche en fonctionnalités.
- Un environnement unifié où vous pouvez développer pour tous les appareils Android.
- Appliquer les modifications pour pousser le code et les modifications de ressources à votre application en cours d'exécution sans redémarrer votre application.
- Modèles de code et intégration Git Hub pour vous aider à créer des fonctionnalités d'application communes et à importer des exemples de code.
- Outils et Framework de test étendus.
- Outils Lint pour détecter les performances, la convivialité, la compatibilité des versions et d'autres problèmes.
- Prise en charge de C++ et NDK.
- Prise en charge intégrée de Google Cloud Platform, facilitant l'intégration de Google Cloud Messaging et App Engine. [38]

Nous avons utilisé Android studio Version 4.2.1 pour notre application mobile.

<span id="page-46-2"></span>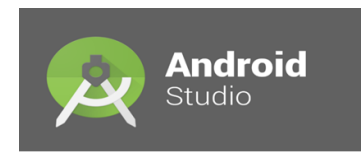

FIGURE 4.17 – Logo Android studio[60]

- **NoSQL** Les bases de données NoSQL (alias "pas seulement SQL") ne sont pas tabulaires et stockent les données différemment des tables relationnelles. Les bases de données NoSQL sont disponibles dans une variété de types en fonction de leur modèle de données. Les principaux types sont document, clé-valeur, colonne large et graphique. Ils fournissent des schémas flexibles et évoluent facilement avec de grandes quantités de données et des charges d'utilisateurs élevées. [40]
- **Google Firebase :** Firebase est une base de données NoSQL hébergée dans le cloud qui utilise un modèle de document. Il peut être mis à l'échelle horizontalement tout en vous permettant de stocker et de synchroniser les données en temps réel entre les utilisateurs. C'est idéal pour les applications qui sont utilisées sur plusieurs appareils tels que les applications

mobiles. Firebase est optimisé pour une utilisation hors ligne avec une forte sécurité basée sur l'utilisateur qui permet également des applications sans serveur.

Les API Firebase sont regroupées dans un seul SDK qui peut être étendu à plusieurs platesformes et langues. Cela inclut C++ et Unity, qui sont tous deux populaires pour le développement mobile. [39]

<span id="page-46-3"></span>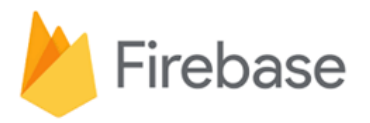

FIGURE 4.18 – Logo Firebase [61]

## <span id="page-46-0"></span>**4.3 Les diagrammes**

#### <span id="page-46-1"></span>**4.3.1 Diagramme de Cas d'utilisation**

- **Définition** En langage de modélisation unifié (UML), un diagramme de cas d'utilisation peut servir à résumer les informations des utilisateurs de votre système (également appelés acteurs) et leurs interactions avec ce dernier. La création de ce type de diagramme requiert un ensemble de symboles et de connecteurs spécifiques. Lorsqu'ils sont bien conçus, les diagrammes de cas d'utilisation peuvent aider votre équipe à collaborer et représenter :
- les scénarios dans lesquels votre système ou application interagit avec des personnes, des organisations ou des systèmes externes.
- les objectifs que votre système ou application permet aux entités (appelées acteurs) d'atteindre.
- la portée de votre système. [42]

**Les acteurs** On a deux types d'acteurs qui interagissent avec le système :

- Utilisateurl'utilisateur peut effectuer les tâches suivantes au niveau de l'application mobile
	- Voir l'état du slot.
	- Voir le prix de réservation.
	- Réserver le slot.
- Adminl'administrateur peut effectuer les tâches suivantes au niveau de base de données Firebase.
	- Voir tous les réservations.
	- Ajouter des slots.
	- changer le prix de réservation.

| <b>Cas d'utilisation</b> | Réservation                                                             |
|--------------------------|-------------------------------------------------------------------------|
| Acteur                   | Utilisateur                                                             |
| <b>Description</b>       | L'utilisateur effectue une réservation dans le<br>parking               |
| <b>Précondition</b>      | L'appareil mobile doit connecte à l'internet                            |
| Scénario nominal         | Remplir les différents champs, puis valider                             |
| <b>Post-condition</b>    | demande soumise                                                         |
| Scénario d'exception     | Réservation échoué, message d'erreur doit<br>s'afficher à l'utilisateur |

<span id="page-47-1"></span>FIGURE 4.19 – Cas d'utilisation réservation

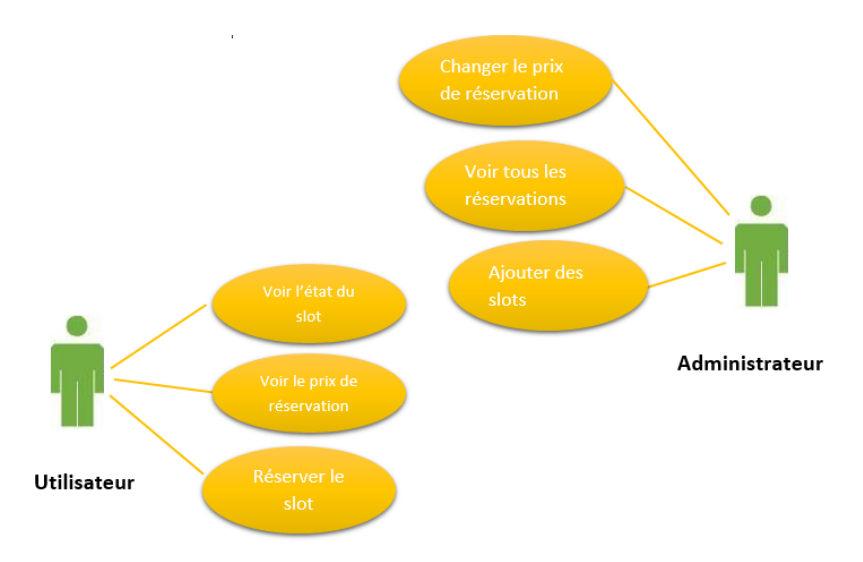

<span id="page-47-2"></span>FIGURE 4.20 – Diagramme des cas d'utilisation

#### <span id="page-47-0"></span>**4.3.2 Diagramme des séquences**

**Définition** Un diagramme de séquence est un type de diagramme d'interaction, car il décrit comment et dans quel ordre plusieurs objets fonctionnent ensemble. Ces diagrammes sont utilisés à la fois par les développeurs logiciels et les managers d'entreprises pour analyser les besoins d'un nouveau système ou documenter un processus existant. Les diagrammes de séquence sont parfois appelés diagrammes d'événements ou scénarios d'événements.[43] Ce schéma décrit le scénario de la réservation, lorsque l'utilisateur lance l'application, une fenêtre d'insertion de données apparaît, et l'utilisateur remplit les champs et enregistre ses informations dans la base de données,Le détail de scénario est illustré dans la figure suivante.

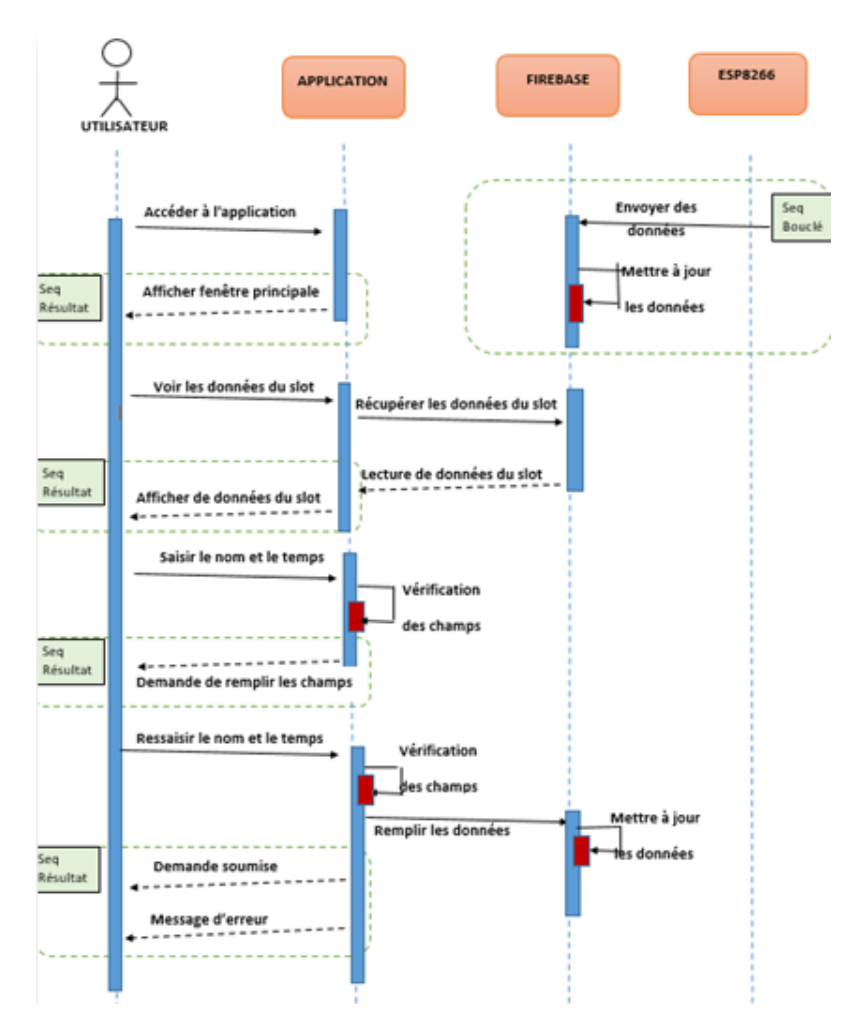

<span id="page-48-2"></span>FIGURE 4.21 – Diagramme de séquence de la réservation

## <span id="page-48-0"></span>**4.4 Fonctionnement**

#### <span id="page-48-1"></span>**4.4.1 Etape 1 : Test sur simulateur Tinkercad**

Pour le test, nous avons créé un circuit (figure 4.22)sur Tinkercad contenant les composants suivants :

- Deux capteurs ultrasons.
- Quatre leds (deux verts, deux rouges).
- Cinq résistances.
- Un Arduino Uno.
- Un écran LCD.
- Deux plaques d'essai et des fils pour câbler le circuit.
- Un potentiomètre.

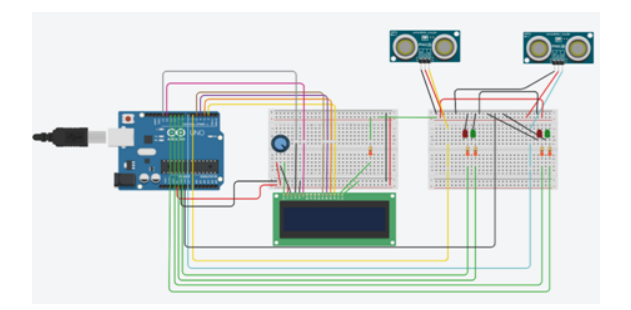

<span id="page-49-1"></span>FIGURE 4.22 – Simulation sur Tinkercad

Nous avons appliqué des tests sur notre simulation, les résultats obtenus sont aperçus dans les figures suivantes :

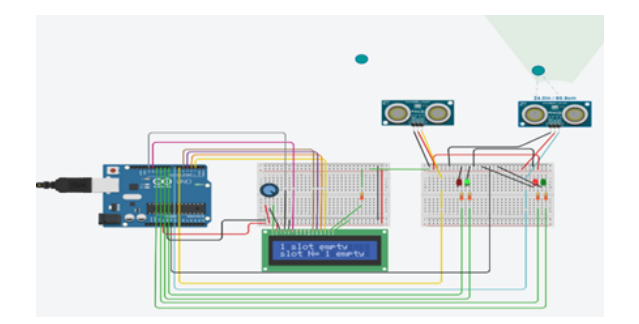

FIGURE 4.23 – Simulation dans le cas la place 1 est vide

<span id="page-49-2"></span>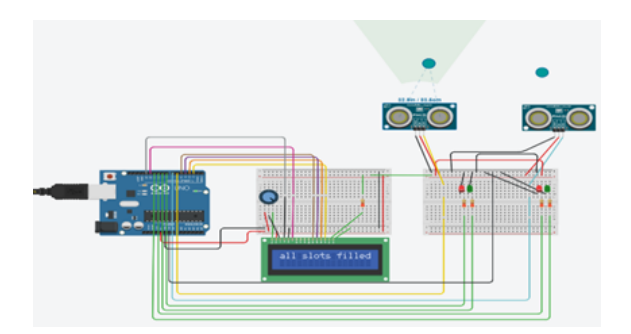

<span id="page-49-3"></span><span id="page-49-0"></span>FIGURE 4.24 – Simulation dans le cas toutes les places sont remplies

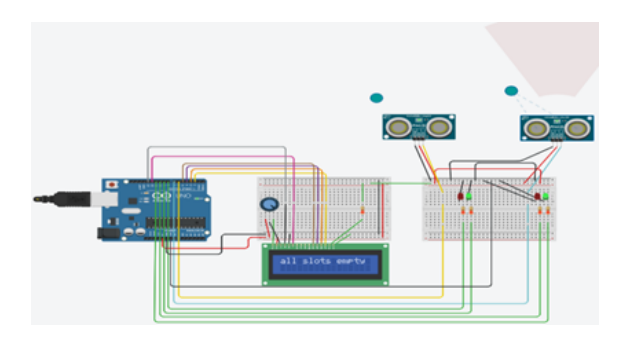

<span id="page-50-0"></span>FIGURE 4.25 – Simulation dans le cas toutes les places sont vides

#### **4.4.2 Etape 2 : Implémentation réel**

Le parking est équipé d'une carte WeMos-D1R2, une plaque d'essai, un led RVB, deux résistances et un capteur ultrason.

**Configuration matérielle** La figure suivant présente une illustration sur la configuration de branchement entre les matériels

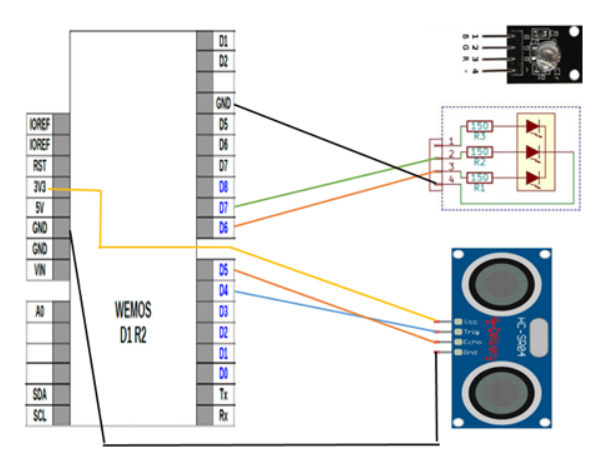

<span id="page-50-1"></span>FIGURE 4.26 – Illustration des branchements des matériels

#### **Configuration logiciel**

Dans l'IDE Arduino, nous copions l'url : [http://arduino.esp8266.com/stable/package\\_](http://arduino.esp8266.com/stable/package_esp8266com_index.json) [esp8266com\\_index.json](http://arduino.esp8266.com/stable/package_esp8266com_index.json) et la collons dans la boîte de dialogue des préférences et sélectionnons OK.

|                                                     | Preferences                                                                                     |          | ×             |
|-----------------------------------------------------|-------------------------------------------------------------------------------------------------|----------|---------------|
| Settings Network                                    |                                                                                                 |          |               |
| Sketchbook location:                                |                                                                                                 |          |               |
| C:\Users\pc\Documents\Arduinol                      |                                                                                                 |          | <b>Repuge</b> |
| Editor language:                                    | <b>System Default</b><br>(requires restart of Arduino)<br>v.                                    |          |               |
| Editor font size:<br>12                             |                                                                                                 |          |               |
| Interface scale:                                    | Automatic 100 0 % (requires restart of Arduino)                                                 |          |               |
| Theme:                                              | Default theme v (requires restart of Arduino)                                                   |          |               |
| Show verbose output during:   complation   upload   |                                                                                                 |          |               |
| Compiler warnings:                                  | None v                                                                                          |          |               |
| Display Ine numbers                                 | Enable Code Folding                                                                             |          |               |
| Verify code after upload                            | Use external editor                                                                             |          |               |
| To Check for updates on startup                     | Save when verifying or upload                                                                   |          |               |
| Use accessbility features                           |                                                                                                 |          |               |
|                                                     | Additional Boards Manager URLs: http://arduino.esp8266.com/stable/package_esp8266com_index.json | o        |               |
| More preferences can be edited directly in the file |                                                                                                 |          |               |
| C:\Users\pc\AppData\Local\Arduino15\preferences.txt |                                                                                                 |          |               |
| (edit only when Arduino is not running)             |                                                                                                 |          |               |
|                                                     |                                                                                                 | $\alpha$ | Cancel        |

<span id="page-50-2"></span>FIGURE 4.27 – package esp8266

Ensuite, pour l'installation de la carte WeMos-D1R2 via Tools ->Board->Boards Manager, nous tapons esp8266 et installons "ESP8266 Community version 2.7.0" ou supérieure.

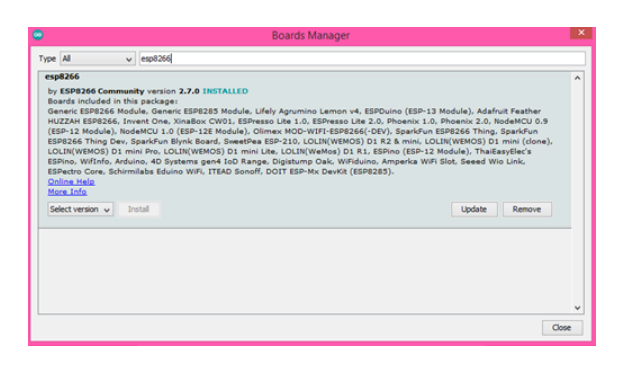

FIGURE 4.28 – installations de l'esp8266

Puis, nous sélectons Board WeMos-D1 R2 and mini

<span id="page-51-0"></span>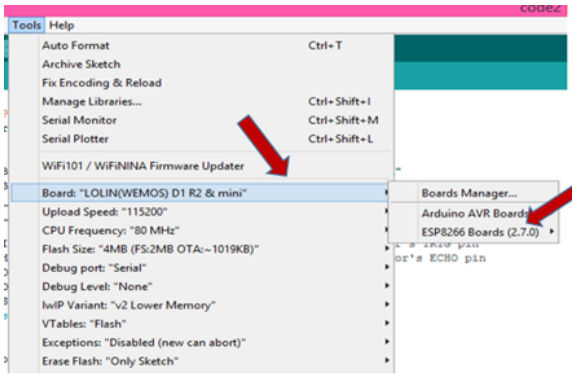

<span id="page-51-1"></span>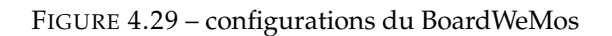

Après, nous sélectons le port COM attaché à WeMos-D1 R2

| SSL Support: "All SSL ciphers (most compatible)" |   |              |
|--------------------------------------------------|---|--------------|
| Port                                             |   | Serial ports |
| Get Board Info                                   |   | COM4         |
| Programmer                                       | ٠ |              |
| <b>Burn Bootloader</b>                           |   |              |

<span id="page-51-2"></span>FIGURE 4.30 – Configuration du port COM

Code Arduino : établissement de connexion et configuration Firebase

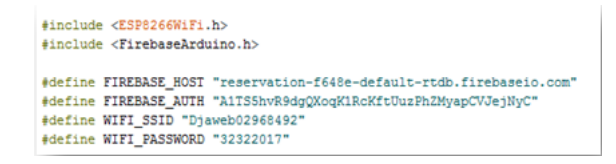

FIGURE 4.31 – code arduino :configuration de connexion et firebase

<span id="page-52-0"></span>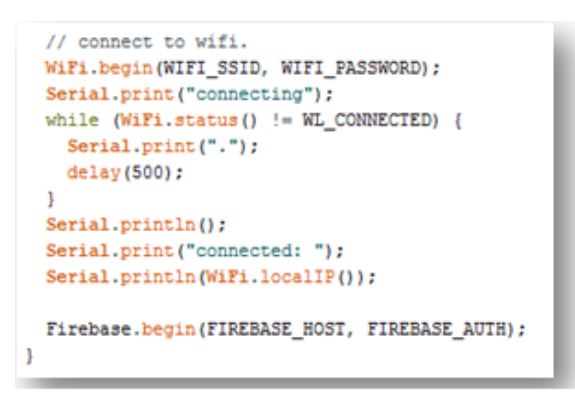

<span id="page-52-1"></span>FIGURE 4.32 – code arduino : établissement connexion et firebase

Code Arduino :configuration du branchement du capteur et les leds.

```
const int TRIG PIN = 2; // D4
const int ECHO_PIN = 14; //D5
const int LED R = 12; // D6
const int LED_V = 13; // D7const int PLACE = 20; // centimeters
bool b = false;
```
<span id="page-52-2"></span>FIGURE 4.33 – Code Arduino :configuration du branchement du capteur et les leds

Code Arduino : configuration des broches pour comporter une entrée ou une sortie.

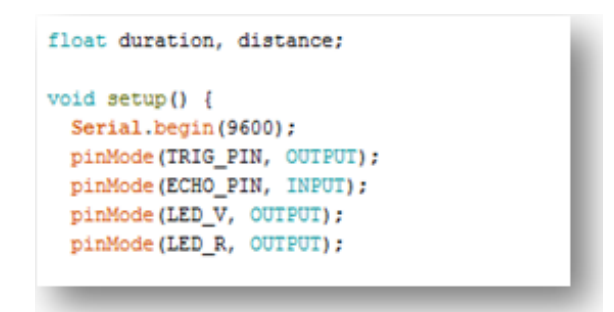

<span id="page-53-0"></span>FIGURE 4.34 – Code Arduino : configuration des broches pour comporter une entrée ou une sortie

Code Arduino : fonction du programme .

```
void loop() {
 // generate 10-microsecond pulse to TRIG pin
 digitalWrite(TRIG_PIN, HIGH);
 delayMicroseconds(10);
 digitalWrite(TRIG_PIN, LOW);
  // measure duration of pulse from ECHO pin
 duration = pulseIn(ECHO) PIN, HIGH);// calculate the distance
 distance = 0.017 * duration;
 if (distance \langle PLACE) {
   digitalWrite(LED_V, HIGH); // turn on LED
   digitalWrite(LED_R, LOW); // turn off LED
   b = true;else{digitalWrite(LED_V, LOW); // turn off LED
   digitalWrite(LED_R, HIGH); // turn on LED
   b = false\overline{\mathbf{3}}// print the value to Serial Monitor
  Serial.print("distance: ");
  Serial.print(distance);
  Serial.println(" cm");
  delay(500);
```
<span id="page-53-1"></span>FIGURE 4.35 – Code Arduino : fonction du programme

Code Arduino : définir la valeur pour le nœud « slot /status » de Firebase.

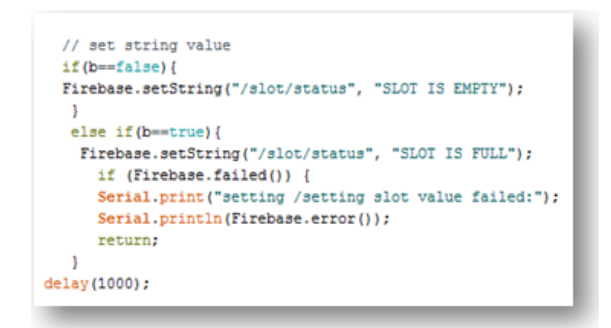

<span id="page-54-1"></span>FIGURE 4.36 – Code Arduino : définir la valeur pour le nœud « slot /status » de Firebase

Enfin, nous téléchargeons notre ide de code sur WeMos-D1 R2 et la figure montrée est notre implémentation réelle.

Quand une voiture arrive, le capteur ultrason mesure la distance et d´détecte la voiture, alors le slot devient occupé et le led vert s'allume .Si aucune voiture n'est détectée, le slot devient disponible et le led rouge s'allume.

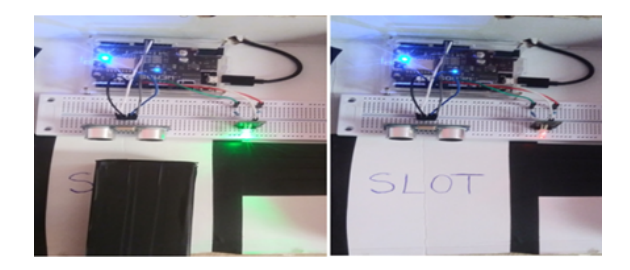

FIGURE 4.37 – Présentation de la maquette du parking intelligent

• Organigramme de l'algorithme de détection de la présence d'un véhicule

<span id="page-54-2"></span>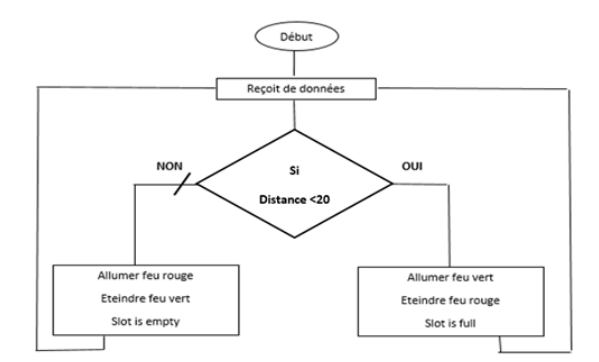

<span id="page-54-3"></span>FIGURE 4.38 – Organigramme d'algorithme de détection de la présence d'un véhicule

#### <span id="page-54-0"></span>**4.4.3 Etape 3 :Base de données en temps réel**

Notre objectif d'utiliser une base de données en temps réel est d'établir une communication entre les applications, lorsqu'un champ de la base de données est mis à jour, les applications connectées à la base de données peuvent être notifiées de ces mises à jour. Par exemple si A et B sont deux applications qui sont connectés à la base de données C, si A ou B modifie la base de données, l'autre est averti.

Nous avons donc un support de communication entre les deux applications!

Pour créer une base de données en temps réel, nous avons accédé à ce lien[https://firebase.]( https://firebase.google.com/) [google.com/]( https://firebase.google.com/),et nous avons fait les étapes illustrés dans les figures suivantes :

• Etape 1 :

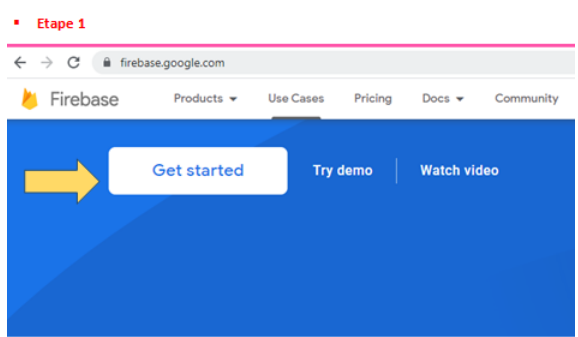

<span id="page-55-0"></span>FIGURE 4.39 – Fenêtre Principale Firebase

#### • Etape 2 :

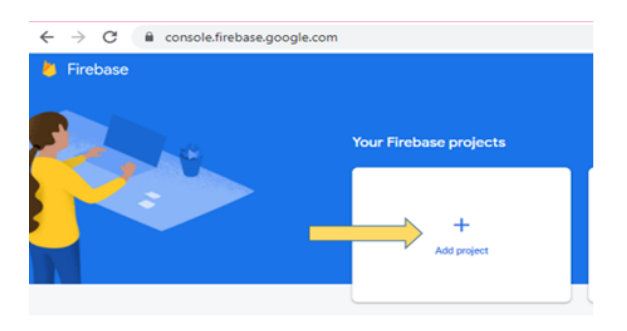

<span id="page-55-1"></span>FIGURE 4.40 – Création d'un projet

• Etape 3 :

<span id="page-55-2"></span>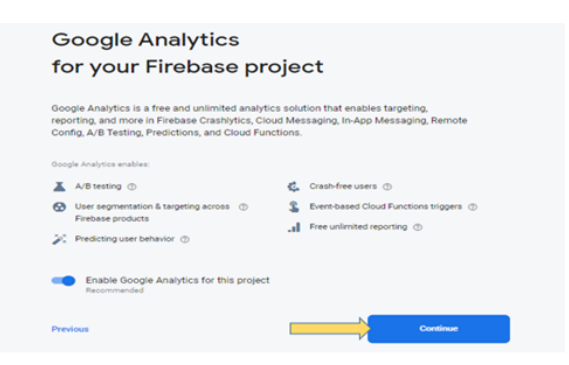

FIGURE 4.41 – Activation du Google Analytics

• Etape 4 :

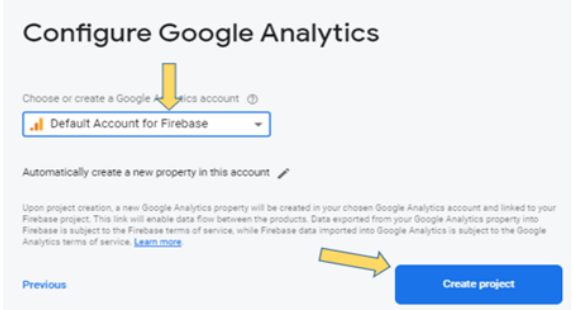

<span id="page-56-0"></span>FIGURE 4.42 – Ajout d'un email

Dans cette étape le projet est prêt

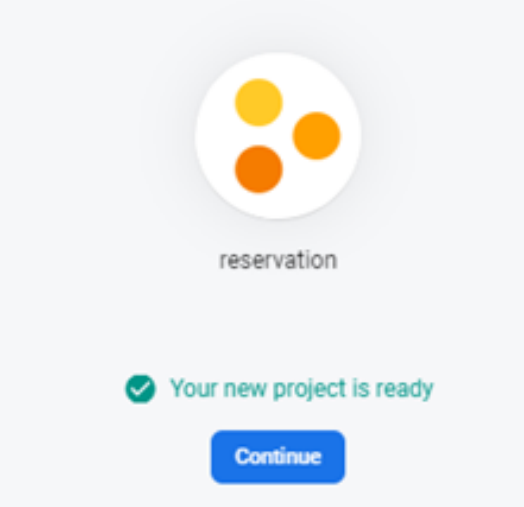

<span id="page-56-1"></span>FIGURE 4.43 – Terminaison de création du projet

Nous avons sélecté Realtime Database pour créer une base de données

<span id="page-56-2"></span>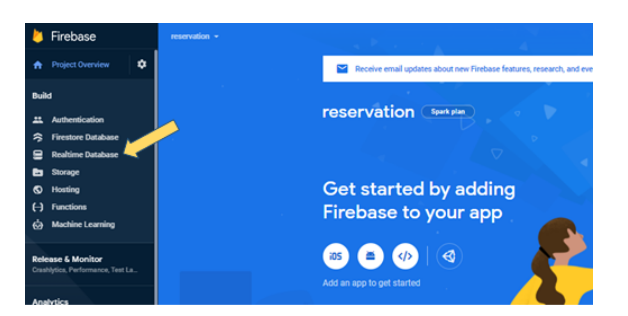

FIGURE 4.44 – Sélection RealtimeDatabase

Ensuite, nous avons accédé au Rules et les modifions pour que tout appareil puisse accéder à notre base de données.

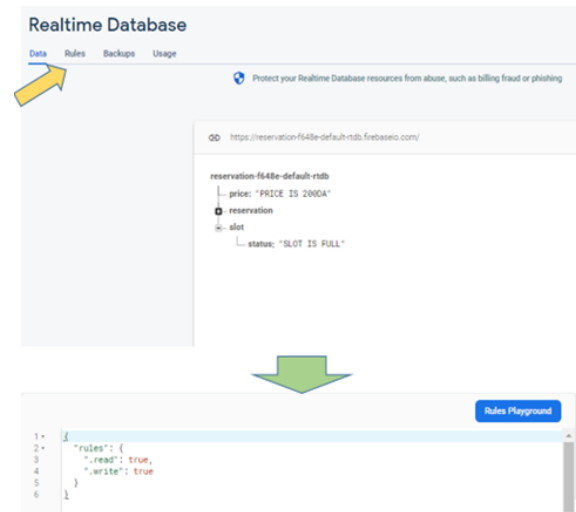

<span id="page-57-1"></span>FIGURE 4.45 – Modification des droits d'accès

Maintenant, la base de données est toute configurée. Nous avons créé une base de données contenant les nœuds :

- Prix : prix de réservation.
- Slot/État : est-il plein ou vide.

Le statut de l'emplacement est le nœud qui sera mis à jour via les données de réception de notre prototype, cela signifie que si le LED vert de notre prototype est allumé, notre emplacement sera mis à jour en statut plein, si le LED rouge est allumée, l'emplacement sera mis à jour comme vide. Le tout en temps réel.

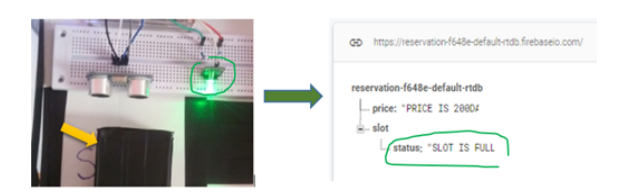

FIGURE 4.46 – Envoyer des données en temps réel pour un emplacement plain

<span id="page-57-3"></span><span id="page-57-2"></span><span id="page-57-0"></span>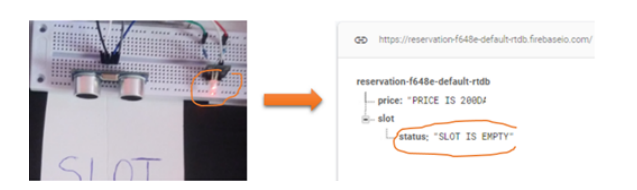

FIGURE 4.47 – Envoyer des données en temps réel pour un emplacement vide

### **4.4.4 Etape 4 : Application Android**

Pour faire communiquer l'application Android avec la base de données Firebase, nous devons ajouter l'application à la base de données que nous avons déjà créée, pour ce faire, en Android Studio, on accède à Tools / Firebase , la figure suivante apparaîtra.

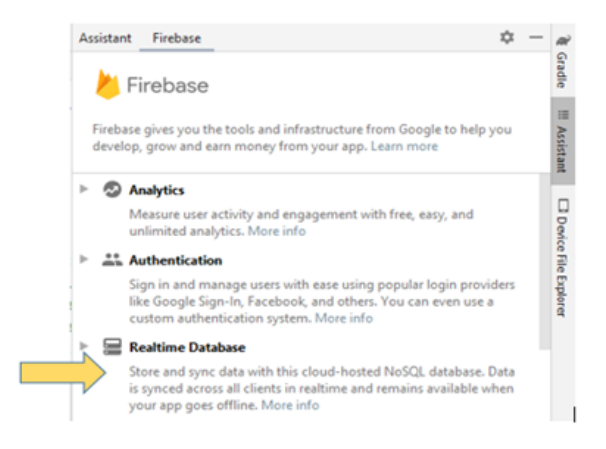

FIGURE 4.48 – Configuration du Firebase en Android

On selecte Realtime Database et on suive les étapes, les changements dans notre application seront

L'ajout de « google-services json » à' Application

<span id="page-58-1"></span><span id="page-58-0"></span>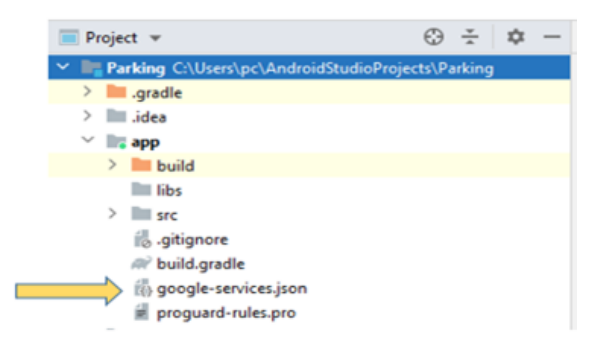

FIGURE 4.49 – Addition du « google-services json »

L'ajout des dépendances nécessaires pour la configuration en build Gradle.

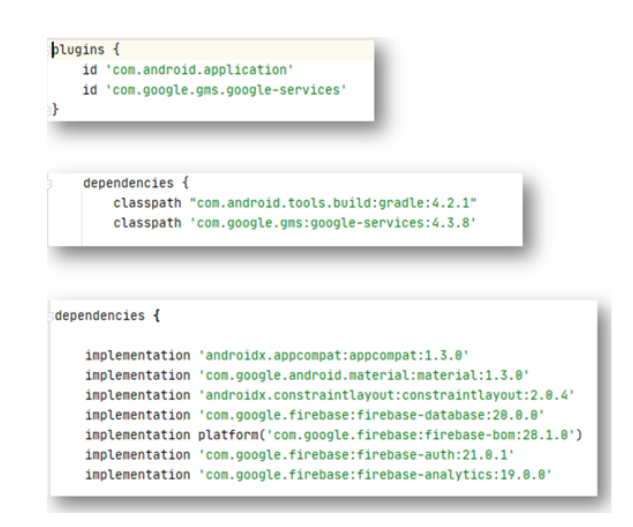

<span id="page-59-0"></span>FIGURE 4.50 – Addition des dépendances nécessaires

Après avoir terminé tous les étapes, le résultat sera la figure suivante :

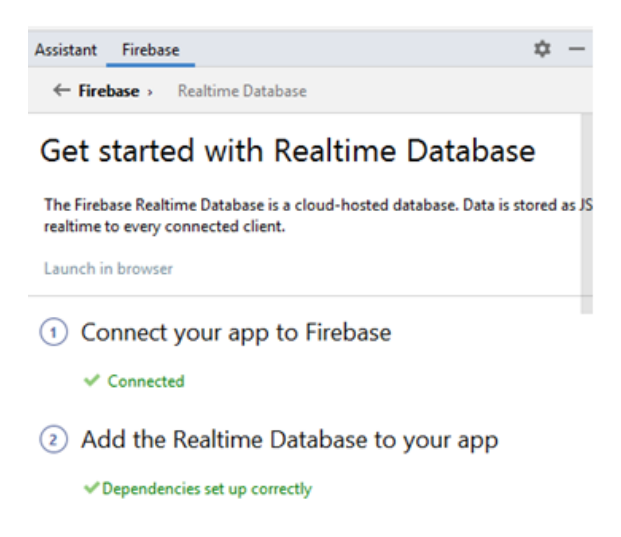

FIGURE 4.51 – L'application est connectée à Firebase

#### <span id="page-59-1"></span>**Interface d'application**

Pour créer l'application nécessaire pour communiquer avec Firebase, nous avons utilisé Android studio version 4.2.1.

L'interface de notre application (figure 4.52) contient les composantes suivantes :

- Un TextView affiche l'état du slot : s'il est plain ou vide.
- Un TextView affiche le prix de la réservation.

Les deux affichages sont obtenus à partir base de données Firebase en temps réel.

- Un EditText pour saisir le nom du conducteur qui veut réserver le slot.
- Un EditText pour saisir le temps de réservation.
- Une Botton pour remplir les informations de la réservation dans la base de données Firebase.

<span id="page-60-0"></span>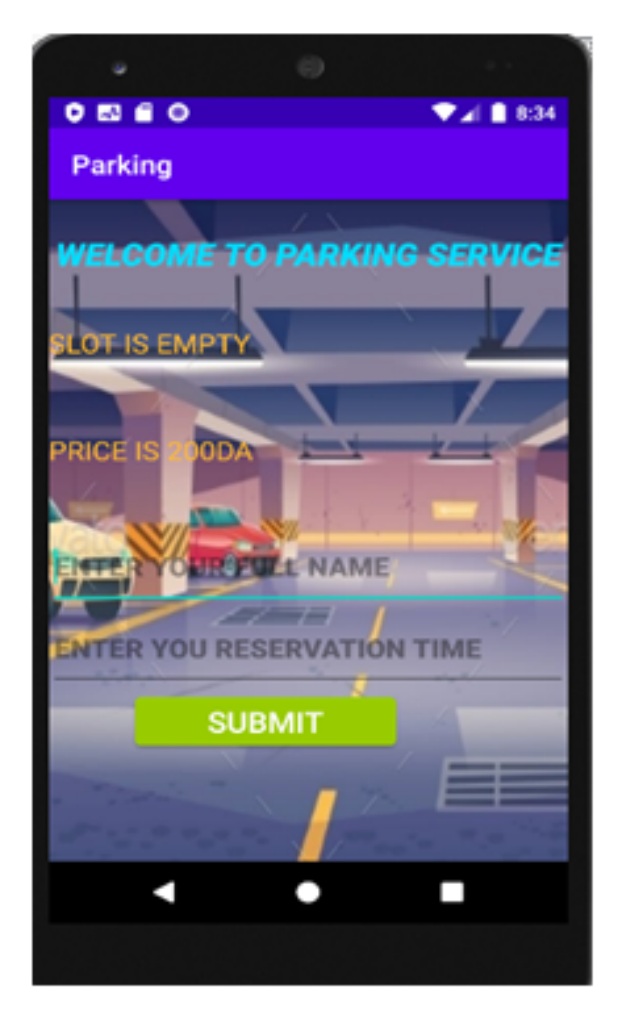

FIGURE 4.52 – Interface de l'application

Nous avons attaché un écouteur asynchrone à pour récupérer les données stockées dans Firebase RealtimeDatabase (slot /status et price). L'écouteur est déclenché à chaque fois que les données changent.

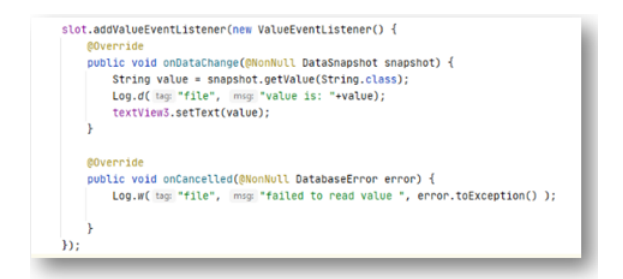

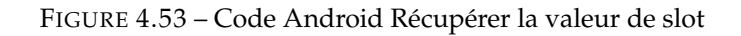

<span id="page-61-0"></span>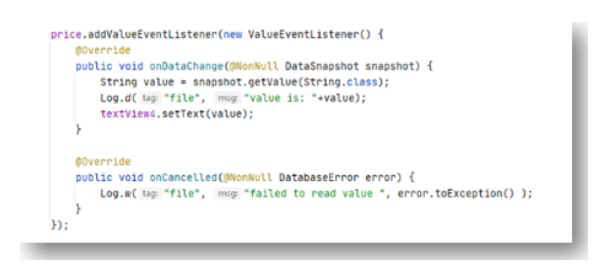

<span id="page-61-1"></span>FIGURE 4.54 – Code Android Récupérer la valeur de prix

Lorsque nous lançons l'application figure 4.52 nous apparaît. Nous pouvons être informés de l'état du slot (est-il vide ou non) et du prix de la réservation, au cas où nous souhaitons faire une réservation, nous devons remplir les champs du nom et de l'heure et cliquer sur soumettre. Lorsque le bouton est cliqué, les données de notre réservation seront insérées dans la base de données Firebase, créant un nœud qui inclura une clé de hachage contenant les sous-nœuds du nom et de l'heure de la réservation.

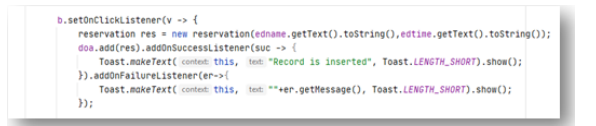

<span id="page-61-2"></span>FIGURE 4.55 – Code Android Insérer les données de réservation en base de données Firebase

#### **Affectation d'une réservation**

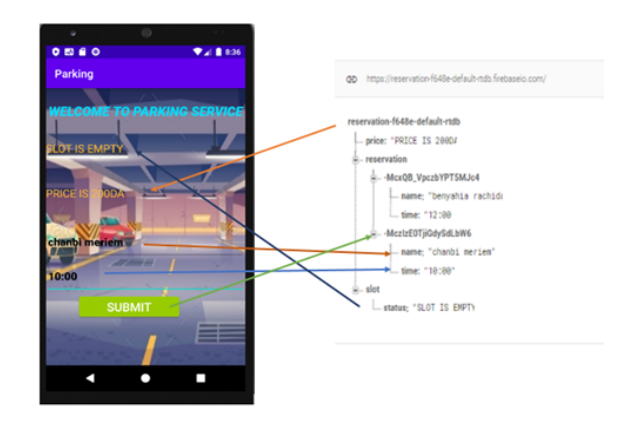

<span id="page-62-1"></span>FIGURE 4.56 – Affectation d'une réservation

## <span id="page-62-0"></span>**4.5 Conclusion**

Dans ce dernier chapitre, nous avons présenté les différents architectures matérielles et logicielles pour l'implémentation de notre projet, les concepts relatifs à l'environnement de développement ainsi que la présentation de notre application.

# <span id="page-63-0"></span>Conclusion Générale et Perspective

#### **1- Conclusion générale**

La recherche et la diffusion d'informations sont deux points très importants dans le domaine de l'IoT. Dans notre mémoire, la collecte de données permet de détecter et localiser les places de stationnement disponibles en temps réel, et la diffusion d'informations à pour but d'informer les conducteurs qui recherchent intelligemment des places de stationnement tout en réduisant le temps d'attente de recherche des places de stationnement disponible dans un parking.

A travers notre projet "Système de réservation de place pour stationnement à distance" qui vise à améliorer la gestion du stationnement, notre système s'appuie sur le déploiement de capteurs à ultrasons qui mesurent la distance pour qu'à l'arrivée du véhicule, alors le slot devient occupé et le led vert s'allume .Si aucune voiture n'est détectée, le slot devient disponible et le led rouge s'allume, fournissant des données en temps réel.et avec l'application Android, les conducteurs communiquent avec le système pour réserver une place de parking.

#### **2- Perspective**

Plusieurs propositions d'amélioration sont possibles pour notre solution de système de stationnement intelligent, comme :

- Utilisez Google Map pour localiser les aires de stationnement
- Créer un modèle similaire aux places de parking dans l'application, pour guider le conducteur jusqu'à sa destination
- Réaliser un système plus amélioré qui permet aux utilisateurs de réserver, d'annuler ou de mettre à jour leur réservation d'un stationnement à distance.
- Utiliser différents technologies d'intelligence pour détecter et surveiller les voitures.

# Bibliographie

- [1] *Rafaqat Alam Khan, Muhammad ArslanTariq, "A Survey on Wired and Wireless Network ", 2018*
- [2] <https://www.techopedia.com/definition/26186/wireless-network> *,visiré le14/7/2021*
- [3] https://en.wikipedia.org/wiki/Wireless\_network#:":text=The%20first% [20professional%20wireless%20network,developed%20by%20NCR%20in%201986.](https://en.wikipedia.org/wiki/Wireless_network#:~:text=The%20first%20professional%20wireless%20network,developed%20by%20NCR%20in%201986.) *,visiré le14/7/2021*
- [4] [https://www.computernetworkingnotes.com/ccna-study-guide/](https://www.computernetworkingnotes.com/ccna-study-guide/types-of-wireless-network-explained-with-standards.html) [types-of-wireless-network-explained-with-standards.html](https://www.computernetworkingnotes.com/ccna-study-guide/types-of-wireless-network-explained-with-standards.html) *,visiré le14/7/2021*
- [5] *HENOUNE Mohammed Mokhtar, " LA SECURITE DES RESEAUX SANS FIL", mémoire de magistère, Université des sciences et de la technologie Mohamed Boudiaf d'Oran, 2011*
- [6] *BERRABAH Abdelkrim , SAIDI Hassiba," Balancement de charges dans les réseaux Ad Hoc" , mémoire de master, Université Abou BakrBelkaid– Tlemcen, 2013*
- [7] <https://www.oracle.com/internet-of-things/what-is-iot/> *,visiré le14/7/2021*
- [8] <https://www.slideshare.net/jaswindersinghthind/a-basic-ppt-on-internet-of-thingsiot> *,visiré le14/7/2021*
- [9] <https://www.simplilearn.com/iot-applications-article> *,visiré le14/7/2021*
- [10] *Congressional Research Service,"The Internet of Things (IoT) : An Overview", IN FOCUS, 2020*
- [11] <https://www.slideshare.net/NishantKayal/internet-of-things-iot-seminar-ppt> *,visiré le14/7/2021*
- [12] [https://www.tutorialspoint.com/internet\\_of\\_things/internet\\_of\\_things\\_](https://www.tutorialspoint.com/internet_of_things/internet_of_things_overview.htm) [overview.htm](https://www.tutorialspoint.com/internet_of_things/internet_of_things_overview.htm) *,visiré le14/7/2021*
- [13] *Romain Gueugneau ," Le trafic Internet mondial prêt à tripler d'ici à 2019 ",2015*
- [14] *Åsa Tamsons," My IoT predictions for 2021 : Smarter tech will make better business" ,THE ERICS-SON BLOG, 2021*
- [15] <https://www.bestcomputersciencedegrees.com/faq/what-is-an-embedded-system/> *,visiré le14/7/2021*
- [16] <https://www.geeksforgeeks.org/introduction-of-embedded-systems-set-1/> *,visiré le14/7/2021*
- [17] <https://www.futura-sciences.com/tech/definitions/technologie-systeme-embarque-15282/> *,visiré le14/7/2021*
- [18] <https://www.guru99.com/embedded-systems-tutorial.html#4> *,visiré le14/7/2021*
- [19] <https://www.sam-solutions.com/blog/all-you-need-to-know-about-embedded-system-programming> *,visiré le14/7/2021*
- [20] [https://electricalfundablog.com/embedded-system-characteristics-types-advanta](https://electricalfundablog.com/embedded-system-characteristics-types-advantages-disadvantages/#Microcontroller_Performance_Based_Embedded_System)ges-disadvantages/ [#Microcontroller\\_Performance\\_Based\\_Embedded\\_System](https://electricalfundablog.com/embedded-system-characteristics-types-advantages-disadvantages/#Microcontroller_Performance_Based_Embedded_System) *,visiré le14/7/2021*
- [21] <https://www.guru99.com/embedded-systems-tutorial.html> *,visiré le14/7/2021*
- [22] <https://www.educba.com/what-is-embedded-systems/> *,visiré le14/7/2021*
- [23] *G. Revathi, V. R. Sarma Dhulipala, " Smart Parking Systems and Sensors : A Survey" ,International Conference on Computing, Communication and Applications (ICCCA), 2012*
- [24] *Beni Iyaka, "Smart Parking System"*
- [25] <https://www.arduino.cc/en/guide/introduction> *,visiré le14/7/2021*
- [26] <https://www.techopedia.com/definition/3641/microcontroller> *,visiré le14/7/2021*
- [27] <https://www.arduino.cc/en/pmwiki.php?n=Main/arduinoBoardUno> *,visiré le14/7/2021*
- [28] <https://components101.com/microcontrollers/atmega328p-pinout-features-datasheet> *,visiré le14/7/2021*
- [29] [https://www.rhydolabz.com/arduino-compatible-boards-compatible-boards-c-152\\_](https://www.rhydolabz.com/arduino-compatible-boards-compatible-boards-c-152_213/wemos-d1-r2-wifi-esp8266-development-board-arduino-compatible-p-2431.html) [213/wemos-d1-r2-wifi-esp8266-development-board-arduino-compatible-p-2431.](https://www.rhydolabz.com/arduino-compatible-boards-compatible-boards-c-152_213/wemos-d1-r2-wifi-esp8266-development-board-arduino-compatible-p-2431.html) [html](https://www.rhydolabz.com/arduino-compatible-boards-compatible-boards-c-152_213/wemos-d1-r2-wifi-esp8266-development-board-arduino-compatible-p-2431.html) *,visiré le14/7/2021*
- [30] [https://annefou.github.io/IoT\\_introduction/02-ESP8266/index.html](https://annefou.github.io/IoT_introduction/02-ESP8266/index.html) *,visiré le14/7/2021*
- [31] <https://components101.com/sensors/ultrasonic-sensor-working-pinout-datasheet> *,visiré le14/7/2021*
- [32] <https://www.ev3dm.com/product/ky-016-rgb-3-color-full-color-led-module-for-arduino/> *,visiré le14/7/2021*
- [33] *Pierre Bergeret , "Simuler l'allumage d'une LED avec Arduino grâce à Tinkercad" ,2020*
- [34] [https://java.com/en/download/help/whatis\\_java.html](https://java.com/en/download/help/whatis_java.html) *,visiré le14/7/2021*
- [35] [https://www.w3schools.com/cpp/cpp\\_intro.asp](https://www.w3schools.com/cpp/cpp_intro.asp) *,visiré le14/7/2021*
- [36] [https://diy.waziup.io/sensors/introduction\\_Arduino\\_IDE/intro\\_Arduino\\_IDE.html](https://diy.waziup.io/sensors/introduction_Arduino_IDE/intro_Arduino_IDE.html) *,visiré le14/7/2021*
- [37] [https://www.tutorialspoint.com/android/android\\_overview.htm](https://www.tutorialspoint.com/android/android_overview.htm) *,visiré le14/7/2021*
- [38] <https://developer.android.com/studio/intro> *,visiré le14/7/2021*
- [39] *Bradley L. Jones, "Introduction to Firebase ", databasejournal.com,2020*
- [40] <https://www.mongodb.com/nosql-explained> *,visiré le14/7/2021*
- [41] <https://www.techopedia.com/definition/5594/java-development-kit-jdk> *,visiré le14/7/2021*
- [42] <https://www.lucidchart.com/pages/fr/diagramme-de-cas-dutilisation-uml> *,visiré le14/7/2021*
- [43] <https://www.lucidchart.com/pages/fr/diagramme-de-sequence-uml> *,visiré le14/7/2021*
- [44] [https://docplayer.fr/docs-images/40/14624321/images/page\\_5.jpg]( https://docplayer.fr/docs-images/40/14624321/images/page_5.jpg) *,visiré le14/7/2021*
- [45] <http://pubs.sciepub.com/iscf/6/1/2/figure/1> *,visiré le14/7/2021*
- [46] [https://www.researchgate.net/figure/A-working-structure-of-IoT-system-in-agri]( https://www.researchgate.net/figure/A-working-structure-of-IoT-system-in-agriculture-production_fig5_337846400)culture-production [fig5\\_337846400]( https://www.researchgate.net/figure/A-working-structure-of-IoT-system-in-agriculture-production_fig5_337846400) *,visiré le14/7/2021*
- [47] <https://scallywagandvagabond.com/2019/08/iot-wearable-devices-technology-growth-new-products/> *,visiré le14/7/2021*
- [48] [https://www.researchgate.net/figure/An-illustration-Smart-Home-with-IoT-Devic](https://www.researchgate.net/figure/An-illustration-Smart-Home-with-IoT-Devices_fig1_343996933)es\_ [fig1\\_343996933](https://www.researchgate.net/figure/An-illustration-Smart-Home-with-IoT-Devices_fig1_343996933) *,visiré le14/7/2021*
- [49] [https://dsrg.aut.ac.nz/our-research/research-projects/](https://dsrg.aut.ac.nz/our-research/research-projects/iot-for-precision-health) [iot-for-precision-health](https://dsrg.aut.ac.nz/our-research/research-projects/iot-for-precision-health) *,visiré le14/7/2021*
- [50] [https://www.technologyrecord.com/Portals/0/EasyDNNnews/4917/](https://www.technologyrecord.com/Portals/0/EasyDNNnews/4917/How-to-implement-an-IIoT-automation-plan_940x443.jpg) [How-to-implement-an-IIoT-automation-plan\\_940x443.jpg](https://www.technologyrecord.com/Portals/0/EasyDNNnews/4917/How-to-implement-an-IIoT-automation-plan_940x443.jpg) *,visiré le14/7/2021*
- [51] [https://encrypted-tbn0.gstatic.com/images?q=tbn:ANd9GcQ7M8o83yMBB3Pwfo3UzCXCcv](https://encrypted-tbn0.gstatic.com/images?q=tbn:ANd9GcQ7M8o83yMBB3Pwfo3UzCXCcvNRnIlAuU5yXCwhtBDxtqHXazGmVu-7zzpcDIH214KC5Zw&usqp=CAU)NRnIlAuU5yXCwht [usqp=CAU](https://encrypted-tbn0.gstatic.com/images?q=tbn:ANd9GcQ7M8o83yMBB3Pwfo3UzCXCcvNRnIlAuU5yXCwhtBDxtqHXazGmVu-7zzpcDIH214KC5Zw&usqp=CAU) *,visiré le14/7/2021*
- [52] [https://blog.orsys.fr/les-carnets/wp-content/uploads/2015/12/](https://blog.orsys.fr/les-carnets/wp-content/uploads/2015/12/systemes-embarques-1-e1450440762317.jpg) [systemes-embarques-1-e1450440762317.jpg](https://blog.orsys.fr/les-carnets/wp-content/uploads/2015/12/systemes-embarques-1-e1450440762317.jpg) *,visiré le14/7/2021*
- [53] <https://blog-c7ff.kxcdn.com/blog/wp-content/uploads/2016/10/board-01.jpg> *,visiré le14/7/2021*
- [54] [https://byfeel.info/wp-content/uploads/2018/03/Wemos\\_D1\\_HCWEMO0001\\_Diagram.]( https://byfeel.info/wp-content/uploads/2018/03/Wemos_D1_HCWEMO0001_Diagram.png) [png]( https://byfeel.info/wp-content/uploads/2018/03/Wemos_D1_HCWEMO0001_Diagram.png) *,visiré le14/7/2021*
- [55] <https://image.tubefr.com/upload/4/92/492e236fc1998eedfd19b9f0b46184ea.jpg> *,visiré le14/7/2021*
- [56] <https://brandslogos.com/wp-content/uploads/images/large/java-logo-1.png> *,visiré le14/7/2021*
- [57] <https://img.icons8.com/color/452/c-plus-plus-logo.png> *,visiré le14/7/2021*
- [58] [https://upload.wikimedia.org/wikipedia/commons/thumb/4/4c/](https://upload.wikimedia.org/wikipedia/commons/thumb/4/4c/Logo-tinkercad-wordmark.svg/1200px-Logo-tinkercad-wordmark.svg.png) [Logo-tinkercad-wordmark.svg/1200px-Logo-tinkercad-wordmark.svg.png](https://upload.wikimedia.org/wikipedia/commons/thumb/4/4c/Logo-tinkercad-wordmark.svg/1200px-Logo-tinkercad-wordmark.svg.png) *,visiré le14/7/2021*
- [59] <https://static.javatpoint.com/tutorial/arduino/images/arduino-ide.png> *,visiré le14/7/2021*
- [60] <https://www.linuxadictos.com/wp-content/uploads/Android-Studio-Logo.png.webp> *,visiré le14/7/2021*
- [61] [https://upload.wikimedia.org/wikipedia/commons/thumb/b/bd/Firebase\\_Logo.png/](https://upload.wikimedia.org/wikipedia/commons/thumb/b/bd/Firebase_Logo.png/800px-Firebase_Logo.png) [800px-Firebase\\_Logo.png](https://upload.wikimedia.org/wikipedia/commons/thumb/b/bd/Firebase_Logo.png/800px-Firebase_Logo.png) *,visiré le14/7/2021*
- [62] [https://www.amazon.fr/Aihasd-Platine-Breadboard-Tiepoint-SYB-120/dp/](https://www.amazon.fr/Aihasd-Platine-Breadboard-Tiepoint-SYB-120/dp/B00X7C7TMA) [B00X7C7TMA](https://www.amazon.fr/Aihasd-Platine-Breadboard-Tiepoint-SYB-120/dp/B00X7C7TMA) *,visiré le14/7/2021*
- [63] <https://scienceshopbd.com/product/jumper-wire-male-to-male/S> *,visiré le14/7/2021*